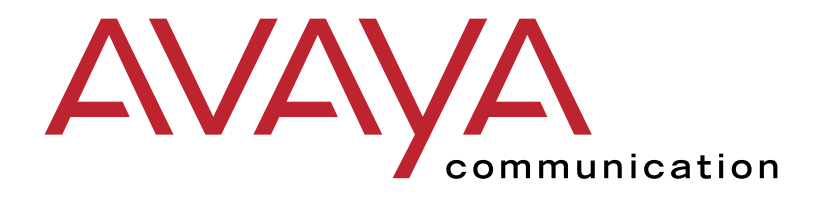

# **INTUITY<sup>TM</sup> Multimedia Messaging**

User's Guide

585-310-748 Issue 3 January 2001

#### **Copyright 2001, Avaya Inc. All Rights Reserved Printed in U.S.A. Notice**

Every effort was made to ensure that the information in this book was complete and accurate at the time of printing. However, information is subject to change.

#### **Disclaimer**

Intellectual property related to this product (including trademarks) and registered to Lucent Technologies Inc. has been transferred or licensed to Avaya Inc.

Any reference within the text to Lucent Technologies Inc. or Lucent should be interpreted as references to Avaya Inc. The exception is cross references to Avaya Inc. or to books published prior to April 1, 2001, which may retain their original Lucent tittles.

Avaya Inc. formed as a result of Lucent's planned restructuring, design builds and delivers voice, converged voice and data, customer relationship management, messaging, multi-service networking and structured cabling products and services. Avaya Labs is the research and development arm for the company.

#### **Preventing Toll Fraud**

"Toll fraud" is the unauthorized use of your telecommunications system by an unauthorized party (for example, a person who is not a corporate employee, agent, subcontractor, or working on your company's behalf). Be aware that there may be a risk of toll fraud associated with your system and that, if toll fraud occurs, it can result in substantial additional charges for your telecommunications services.

#### **Avaya Inc. Fraud Intervention:**

If you suspect that you are being victimized by toll fraud and you need technical assistance or support, call the Technical Service Center's Toll Fraud Intervention Hotline at 1-800-643-2353.

#### **Providing Telecommunications Security**

Telecommunications security (of voice, data, and/or video communications) is the prevention of any type of intrusion to (that is, either unauthorized or malicious access to or use of your company's telecommunications equipment) by some party. Your company's "telecommunications equipment" includes both this Avaya product and any other voice/data/video equipment that could be accessed via this Avaya product (that is, "networked equipment").

An "outside party" is anyone who is not a corporate employee, agent, subcontractor, or working on your company's behalf. Whereas, a "malicious party" is anyone (including someone who may be otherwise authorized) who accesses your telecommunications equipment with either malicious or mischievous intent. Such intrusions may be either to/through synchronous (time-multiplexed and/or circuit-based) or asynchronous (character-, message-, or packet-based) equipment or interfaces for reasons of:

- Utilization (of capabilities special to the accessed equipment)
- Theft (such as, of intellectual property, financial assets, or toll-facility access)
- Eavesdropping (privacy invasions to humans)
- Mischief (troubling, but apparently innocuous, tampering)
- Harm (such as harmful tampering, data loss or alteration, regardless of motive or intent)

Be aware that there may be a risk of unauthorized intrusions associated with your system and/or its networked equipment. Also realize that, if such an intrusion should occur, it could result in a variety of losses to your company (including but not limited to, human/data privacy, intellectual property, material assets, financial resources, labor costs, and/or legal costs).

#### **Your Responsibility for Your Company's Telecommunications Security**

The final responsibility for securing both this system and its networked equipment rests with you – a Avaya customer's system administrator, your telecommunications peers, and your managers. Base the fulfillment of your responsibility on acquired knowledge and resources from a variety of sources including but not limited to:

- Installation documents
- System administration documents
- Security documents
- Hardware-/software-based security tools
- Shared information between you and your peers
- Telecommunications security experts

To prevent intrusions to your telecommunications equipment, you and your peers should carefully program and configure your:

- Avaya-provided telecommunications systems and their interfaces
- Avaya-provided software applications, as well as their underlying hardware/software platforms and interfaces

• Any other equipment networked to your Avaya products. Avaya Inc. does not warrant that this product or any of its networked equipment is either immune from or will prevent either unauthorized or malicious intrusions. Avaya Inc. will not be responsible for any charges, losses, or damages that result from such intrusions.

#### **Federal Communications Commission Statement**

**Part 15: Class A Statement.** This equipment has been tested and found to comply with the limits for a Class A digital device, pursuant to Part 15 of the FCC Rules. These limits are designed to provide reasonable protection against harmful interference when the equipment is operated in a commercial environment. This equipment generates, uses, and can radiate radio-frequency energy and, if not installed and used in accordance with the instruction manual, may cause harmful interference to radio communications. Operation of this equipment in a residential area is likely to cause harmful interference, in which case the user will be required to correct the interference at his/her own expense.

**Part 68: Network Registration Number**. This equipment is registered with the FCC in accordance with Part 68 of the FCC Rules. It is identified by FCC registration number AS593M-13283-MF-E. Refer to "Federal Communications Commission Statement" in "About This Book" for more information regarding Part 68.

#### **Canadian Department of Communications (DOC) Interference Information**

This digital apparatus does not exceed the Class A limits for radio noise emissions set out in the radio interference regulations of the Canadian Department of Communications. Le Présent Appareil Nomérique n'émet pas de bruits radioélectriques dépassant les limites applicables aux appareils numériques de la class A préscrites dans le reglement sur le brouillage radioélectrique édicté par le ministére des Communications du Canada.

#### **Ordering Information**

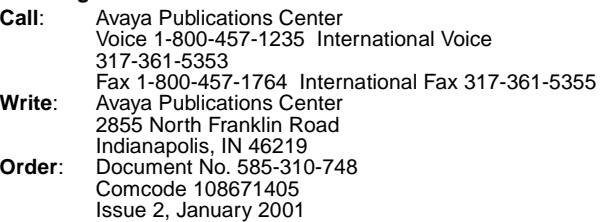

For additional documents, refer to the section in "About This Book" entitled "Related Documents."

You can be placed on a standing order list for this and other documents you may need. Standing order will enable you to automatically receive updated versions of individual documents or document sets, billed to account information that you provide. For more information on standing orders, or to be put on a list to receive future issues of this document, contact the Avaya Publications Center.

#### **European Union Declaration of Conformity**

The "CE" mark affixed to the DEFINITY ONE equipment described in this book indicates that the equipment conforms to the following European Union (EU) Directives:

- Electromagnetic Compatibility (89/336/EEC**)**
- Low Voltage (73/23/EEC)
- Telecommunications Terminal Equipment (TTE) i-CTR3 BRI and i-CTR4 PRI

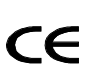

The "CE" mark affixed to the equipment means that it conforms to the above directives.

For more information on standards compliance, contact your local distributor.

#### **Comments**

Please send an email message to infodev@avaya.com with your comments about this document.

## **Contents**

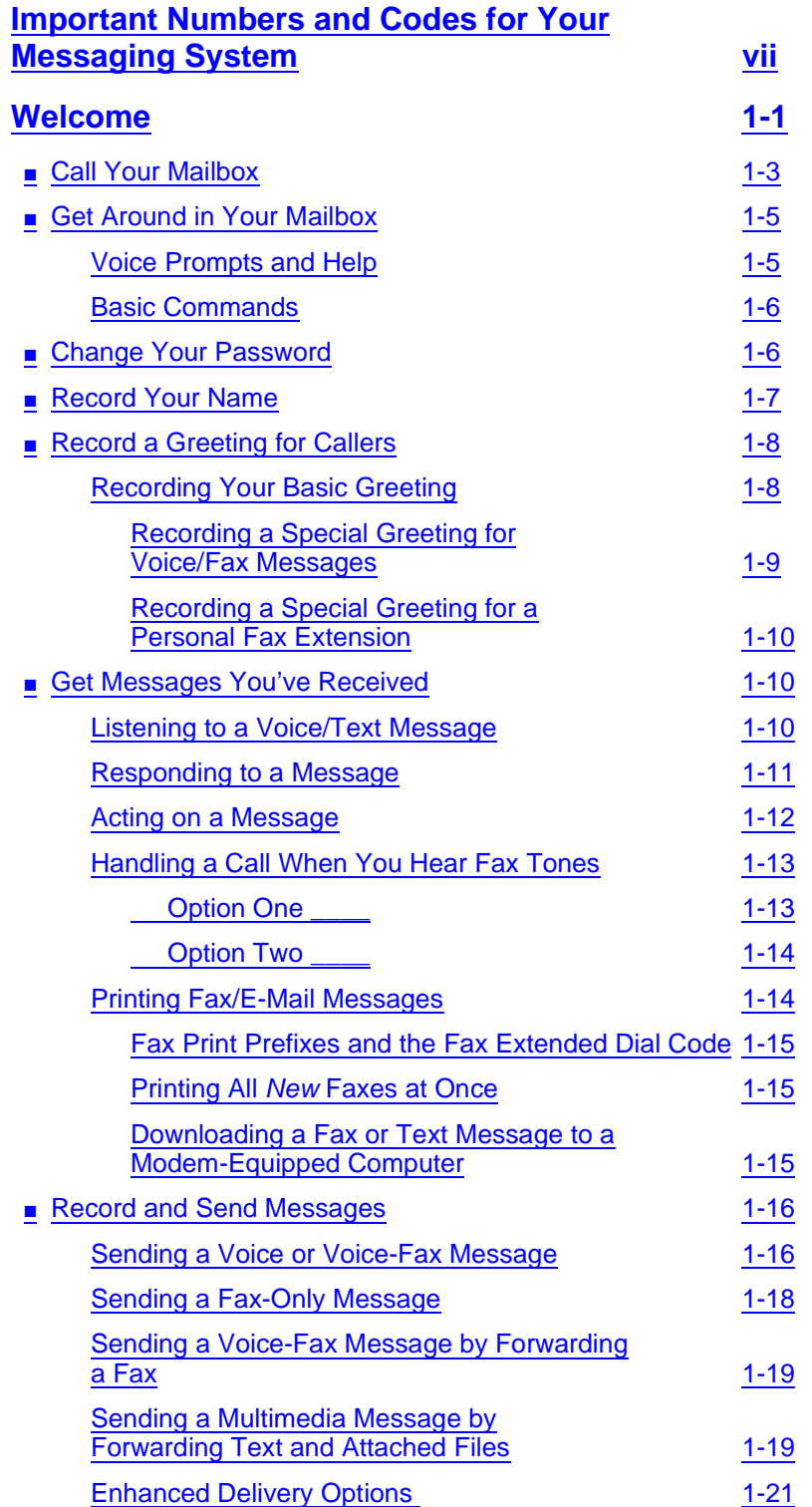

Page iv

## ■ [Leave a Message When a User Doesn't Answer](#page-29-0) 1-22 ■ [Set Fax/Text Print Options 1-24](#page-31-0) [Selecting Autoprint/Autodelete \(Optional\)](#page-32-0) 1-25 ■ [Create Mailing Lists 1-25](#page-32-1) [Deleting Addresses from a List](#page-33-0) 1-26 [Scanning List Summaries](#page-34-0) 1-27 [Reviewing and Modifying a List](#page-34-1) 1-27 ■ [Set the Message Medium You Want to Get First 1-28](#page-35-0) [Setting the Preferred Medium](#page-35-1) 1-28 ■ [Create and Use Multiple Personal Greetings 1-28](#page-35-2) [Call Types](#page-36-0) 2012 2013 2022 2023 2024 2022 2023 2024 2022 2023 2024 2022 2023 2024 2022 2023 2024 2022 2023 2024 2023 2024 2022 2023 2024 2022 2023 2024 2023 2024 2023 2024 2023 2024 2023 2024 2023 2024 2023 2024 2023 2024 2 [Defining Call Types the First Time 1-29](#page-36-1) [Changing Call Types](#page-36-2) 1-29 [Assigning Greetings to Call Types](#page-37-0) 1-30 [Activating Previously Recorded Greetings](#page-37-1) 1-30 [Scanning All Greetings](#page-37-2) 1-30 ■ [Check and Reuse Outgoing or Filed Messages 1-32](#page-39-0) [Checking the Status of Messages You've Sent](#page-39-1) 1-32 [Changing and Re-sending a Message](#page-40-0) 1-33 [Re-sending a Message](#page-40-1) 1-33 ■ [Create a Personal Directory 1-34](#page-41-0) [Creating and Appending a Directory](#page-42-0) 1-35 [Reviewing and Deleting Entries from a Directory](#page-43-0) 1-36 ■ [How to Use Directory Assistance 1-37](#page-44-0) ■ [Scan/Print Messages Quickly 1-37](#page-44-1) ■ [How the System Interprets Text/E-Mail](#page-46-0) 1-39 [Rules for Creating Text Messages You Send to](#page-48-0) Phone Mailboxes **1-41** ■ [Set Addressing Options](#page-49-0) 1-42 [Addressing a Message Before Recording It](#page-49-1) 1-42 ■ [Leave Messages with the Guest Password](#page-50-0) 1-43 [Leaving a Guest Password Message](#page-50-1) 1-43 ■ [Tips and Highlights](#page-52-0) 1-45 [General Message Handling](#page-52-1) 1-45 [Getting Messages](#page-52-2) 1-45 [Leaving Messages When No One Answers](#page-55-0) 1-48

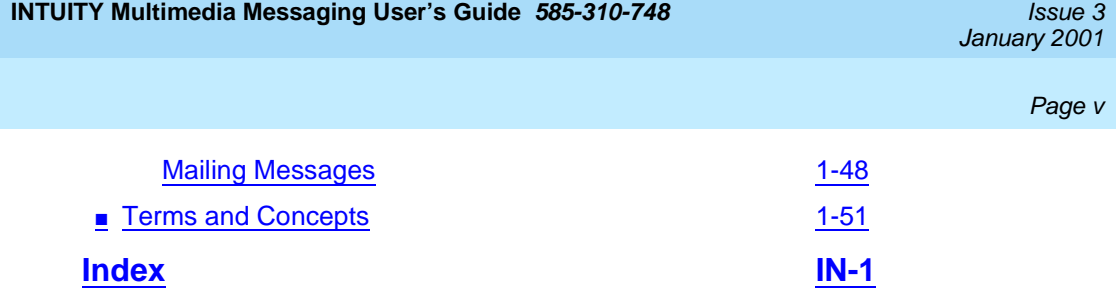

Page vi

## <span id="page-6-0"></span>**Important Numbers and Codes for Your Messaging System**

This page lists the primary numbers and codes you need to use your multimedia messaging system effectively. If the blanks on this page have not been completed, call your system administrator for the proper codes/numbers.

- System phone number:
- System *default* password:
- Your system administrator's telephone number:
- Guest password:
- Your mailbox holds \_\_\_\_\_\_ minutes of greetings and messages. One fax page is the equivalent of 40 seconds of a voice message. Two kilobytes of e-mail or a binary file is the equivalent of 1 second of a voice message.
- A message can be up to \_\_\_\_\_ minutes in length.
- A message expires and is deleted after \_\_\_\_\_ days in your mailbox.
- Mail prefixes for remote locations:

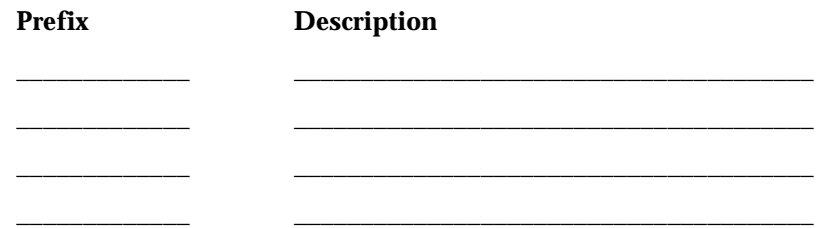

See attachment for additional mailing prefixes.

- Fax print prefix numbers:
	- \_\_\_\_\_\_\_\_\_ (prefix) and \_\_\_\_\_\_\_\_ (digits required, in-house system)
		- \_\_\_\_\_\_\_\_\_ (prefix) and \_\_\_\_\_\_\_\_ (digits required, local area)
		- \_\_\_\_\_\_\_\_\_ (prefix) and \_\_\_\_\_\_\_\_ (digits required, long-distance

\_\_\_\_\_\_\_\_\_ (prefix) and \_\_\_\_\_\_\_\_ (digits required,\_\_\_\_\_\_\_\_\_\_\_\_\_\_\_\_\_\_)

\_\_\_\_\_\_\_\_\_ (prefix) and \_\_\_\_\_\_\_\_ (digits required,\_\_\_\_\_\_\_\_\_\_\_\_\_\_\_\_\_\_)

- FAX Extended Dialing Option (\*\*5) Available: yes no
- Transfer into AUDIX code:
- Current large list extensions:

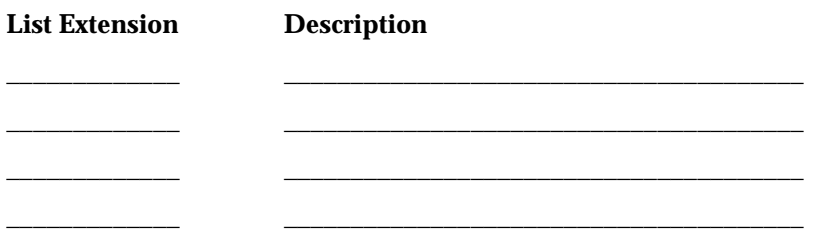

See attachment for additional large lists.

<span id="page-7-0"></span>For information about PC-based voice/fax message handling, see the Avaya *Intuity Message Manager User's Guide* for your specific system.

## <span id="page-8-0"></span>**Welcome**

With the INTUITY<sup>™</sup> AUDIX<sup>®</sup> messaIssue 3 January 2001w.messenger, or any standards-based (POP3) e-mail client.

You have the following capabilities using your telephone:

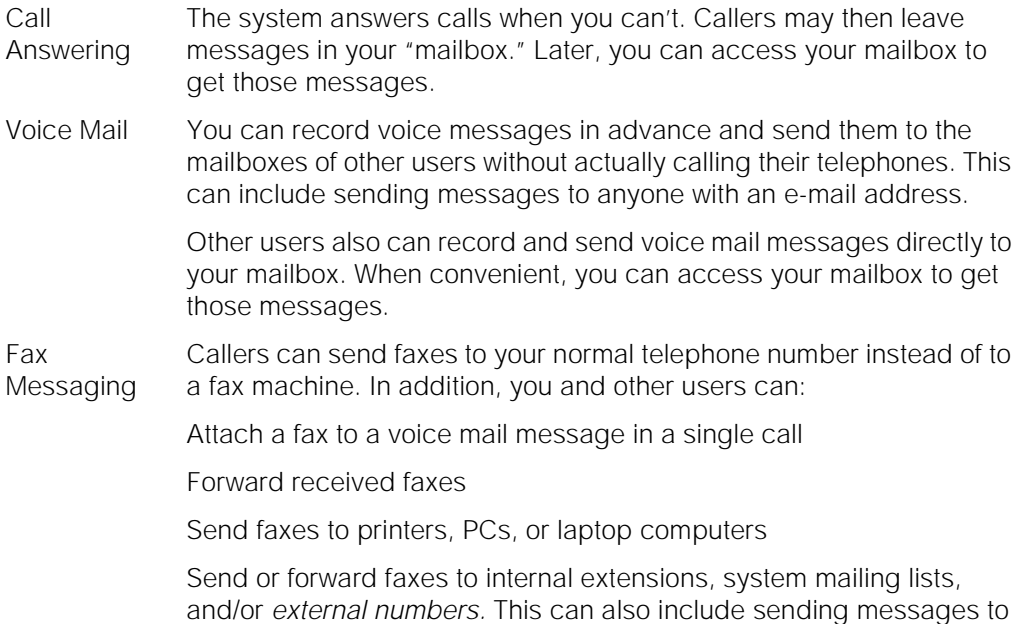

anyone with an e-mail address.

1-2

#### Welcome

Text Message Storage and Retrieval

AUDIX lets you receive text mail and attached files<sup>1</sup> (from e-mail or from users of Message Manager or www.messenger). You can:

- Print an e-mail message to a fax machine
- Forward text mail and attached files to:
	- Internal extensions and mailing lists
	- E-mail addresses
	- Fax phone numbers
- Listen and reply to text mail
- However, you can't create a text message using your telephone.

1. *CAUTION*: By sending or receiving an attached file, you might inadvertently spread a computer virus. Always check files you send or receive for viruses before running them.

Avaya INTUITY Message Manager and www.messenger <span id="page-9-0"></span>Avaya Intuity Message Manager is a Windows<sup>TM</sup>-based interface to AUDIX that runs on your P.C. With it, you can:

- Create, send, receive, forward, respond to, and review all message types, including voice, fax, text, e-mail, and attached files<sup>1</sup>
- Launch (start) other applications to view and use an attached file
- Reorder the sequence used to store and playback messages
- See a list of message headers
- Annotate messages with subject headings
- Change your personal greeting and other personal options

For more information, see the Avaya INTUITY™ Message Manager Release 4 User Guide, 585-310-743 or the online help for www.messenger.

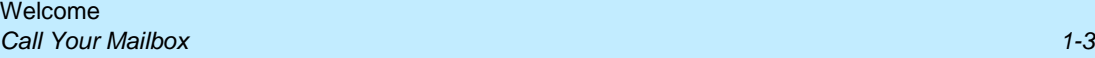

Standards-based (POP3) e-mail clients

You can use a standards-based e-mail client (such as Netscape<sup>®</sup> Mail or Microsoft<sup>®</sup> Outlook<sup>™</sup> Express) to access your mailbox.

You can:

- Manage all of your incoming messages (voice, fax, text, and attached files). Thus, a voice message in your mailbox appears as a blank e-mail with an audio file attachment. A fax message appears as a blank e-mail with a fax file (.tif) attachment.
- Click on an icon in your e-mail client to listen to a voice message, instead of logging into your voice mailbox (if you have Avaya Voice Player).
- Click on an icon in your e-mail client to view a fax message (using an appropriate .tif file viewer).
- Send and record a voice message from your P.C. (if you have Avaya Voice Player).
- Print e-mail from your voice mailbox in the same way you print faxes.

<span id="page-10-2"></span>For more information, see the user instructions for your Internet Messaging software.

## <span id="page-10-0"></span>**Call Your Mailbox**

<span id="page-10-1"></span>Your mailbox stores incoming and outgoing voice, fax, e-mail, or multimedia messages and headers. Your mailbox stores messages by their status (see [Figure 1](#page-11-0)).

<sup>1.</sup> CAUTION: By sending or receiving an attached file, you might inadvertently spread a computer virus. Always check files you send or receive for viruses before running them.

#### **INTUITY Multimedia Messaging User's Guide <b>585-310-748 ISSUE 3** *ISSUE 3*

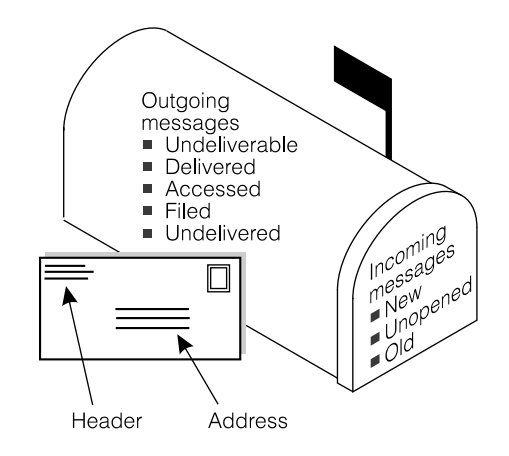

#### <span id="page-11-0"></span>**Figure 1. Your Voice Mailbox**

To call the first time, pick up your phone and enter:

- <span id="page-11-3"></span><span id="page-11-2"></span><span id="page-11-1"></span>1. Your system-access number.
- 2. Your extension, followed by  $H$ .
- 3. Your default password, followed by  $#$ .

## $\Rightarrow$  NOTE:

Change your default password to a new password as soon as possible. See [''Change Your Password'' on page 6](#page-13-1).

## <span id="page-12-0"></span>**Get Around in Your Mailbox**

When you call your mailbox and login, you reach the Main Menu. The Main Menu is also referred to as the Activity Menu.

#### <span id="page-12-7"></span><span id="page-12-2"></span>**MAIN MENU OPTIONS**

<span id="page-12-8"></span>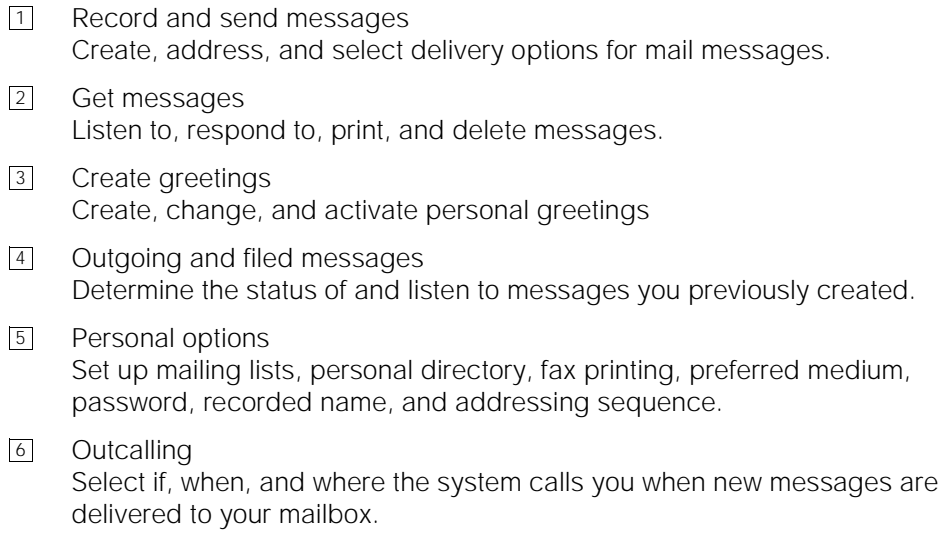

<span id="page-12-6"></span>Autoscan/Autoprint Scan messages or print all new faxes by pushing just two buttons. 7

### <span id="page-12-1"></span>**Voice Prompts and Help**

After you log in, *the voice prompts always tell you what to do*.

- <span id="page-12-5"></span><span id="page-12-3"></span>■ For *help* at any time, press <u>[★] H</u> ([★] [4]) to get a list of your *current* options, or
- <span id="page-12-10"></span>■ To return to the Main Menu, press  $\boxed{\ast}$   $\boxed{\mathbb{R}}$   $(\boxed{\ast}$   $\boxed{7})$ .

<span id="page-12-12"></span><span id="page-12-11"></span><span id="page-12-9"></span><span id="page-12-4"></span>**Tips** Usually, you can dial through a voice prompt to enter a command without waiting for the prompt to finish. But you can't dial through error messages and prompts the system wants you to hear.

#### **INTUITY Multimedia Messaging User's Guide 585-310-748 Intervalse and the state of a state 3** Issue 3

Welcome Change Your Password 1-6

#### <span id="page-13-5"></span><span id="page-13-0"></span>**Basic Commands**

<span id="page-13-27"></span><span id="page-13-26"></span><span id="page-13-25"></span><span id="page-13-24"></span><span id="page-13-23"></span><span id="page-13-22"></span><span id="page-13-21"></span><span id="page-13-20"></span><span id="page-13-14"></span><span id="page-13-13"></span><span id="page-13-12"></span><span id="page-13-11"></span><span id="page-13-10"></span><span id="page-13-9"></span><span id="page-13-8"></span><span id="page-13-4"></span>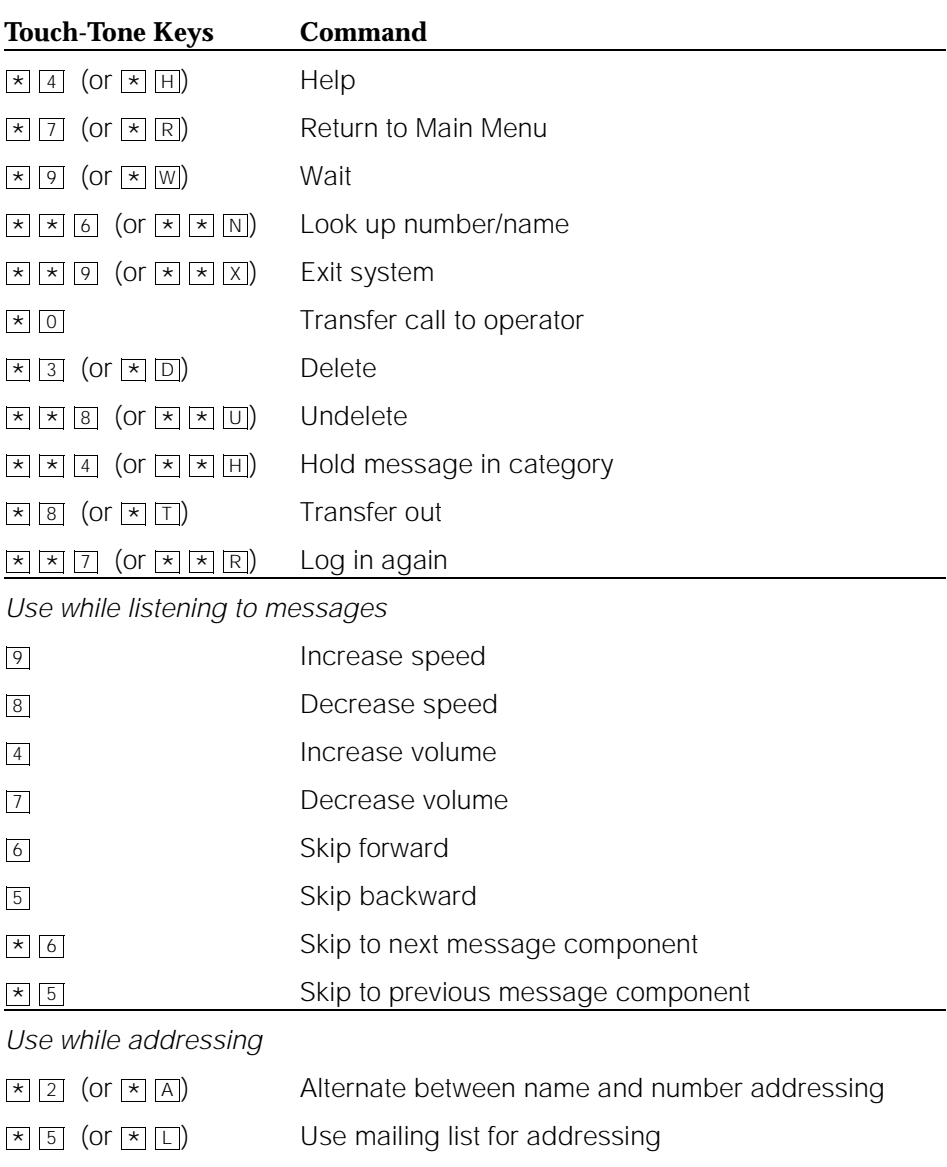

## <span id="page-13-17"></span><span id="page-13-16"></span><span id="page-13-15"></span><span id="page-13-7"></span><span id="page-13-6"></span><span id="page-13-1"></span>**Change Your Password**

<span id="page-13-19"></span><span id="page-13-18"></span><span id="page-13-3"></span><span id="page-13-2"></span>Your system administrator establishes your default password. Change this password *immediately* after you login the first time.

To change your password ([Figure 2](#page-14-1)):

- 1. Press  $\boxed{5}$   $\boxed{4}$  from the Main Menu.
- 2. Enter the new password (up to 15 digits), followed by  $\boxed{\#}$ .

3. Re-enter the new password again, followed by  $\boxed{\#}$ .

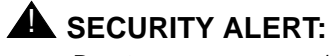

*Don't use a password that uses:*

- Ascending or descending digits (for example, 1234 or 4321)
- The same digits (for example 0000)
- Digits matching your name or initials (for example, 5646 for John)
- The current year (for example, 1996)
- The same number as your extension (for example, extension 3455, password 3455)
- A reverse extension (for example, extension 3455, password 5543)
- Numbers that identify you, such as your social security number, employee ID, room number, or department
- A programmable function key or speed-dial key

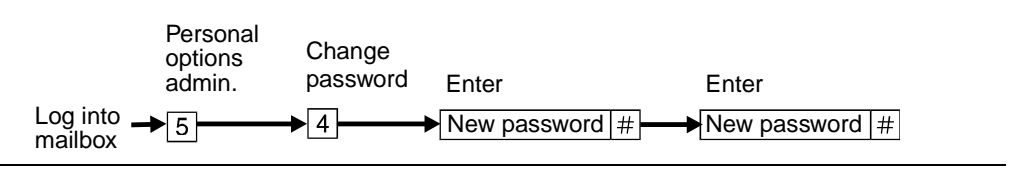

<span id="page-14-1"></span>**Figure 2. Change Password**

## <span id="page-14-0"></span>**Record Your Name**

Record your name to replace the system greeting for your mailbox. Callers hear your voice and feel comfortable they have reached the right person.

To record your name [\(Figure 3\)](#page-15-2):

- 1. Press  $\overline{5}$   $\overline{5}$  from the Main Menu. Speak your name after the tone.
- 2. Press  $\boxed{1}$  to stop.
- 3. (Optional): One of the following:
	- Re-record.  $\boxed{1}$
	- Play back. 2 3
- 4.  $\equiv$  to approve.

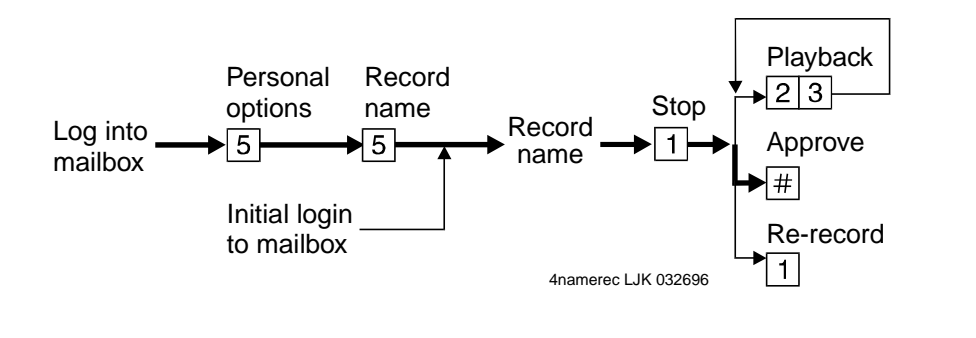

#### <span id="page-15-2"></span>**Figure 3. Record Your Name1**

## <span id="page-15-0"></span>**Record a Greeting for Callers**

When you don't answer your telephone, the system works just like an answering machine. The system sends the call to your mailbox. Then, the caller either hears a system greeting or a greeting you've recorded.

You can record and store several personal greetings, each for a specific situation. You can manually activate each greeting as needed, or you can keep a number of greetings active at once (see [''Create and Use Multiple Personal Greetings'' on page 28\)](#page-35-2).

### <span id="page-15-1"></span>**Recording Your Basic Greeting**

To record your basic greeting [\(Figure 4\)](#page-16-1):

1. Press  $\boxed{3}$   $\boxed{1}$  from the Main Menu. Speak your greeting at the tone.

You may need to enter a greeting number before you speak your greeting.

2. (Optional): Press one of the following:

 $\frac{1}{1}$  Pause (and  $\frac{1}{1}$  again to continue recording).

 Play back.  $\boxed{2}$   $\boxed{3}$ 

Delete and begin again.  $\overline{\bullet}$  3  $(\overline{\bullet}$  D)

- 3. Press  $\mathbb{H}$  to approve. Do one of the following:
	- Follow the prompts to activate the greeting.
	- **•** Press  $#$  to leave the greeting inactive.

#### **INTUITY Multimedia Messaging User's Guide <b>585-310-748 ISSUE 3** *ISSUE 3*

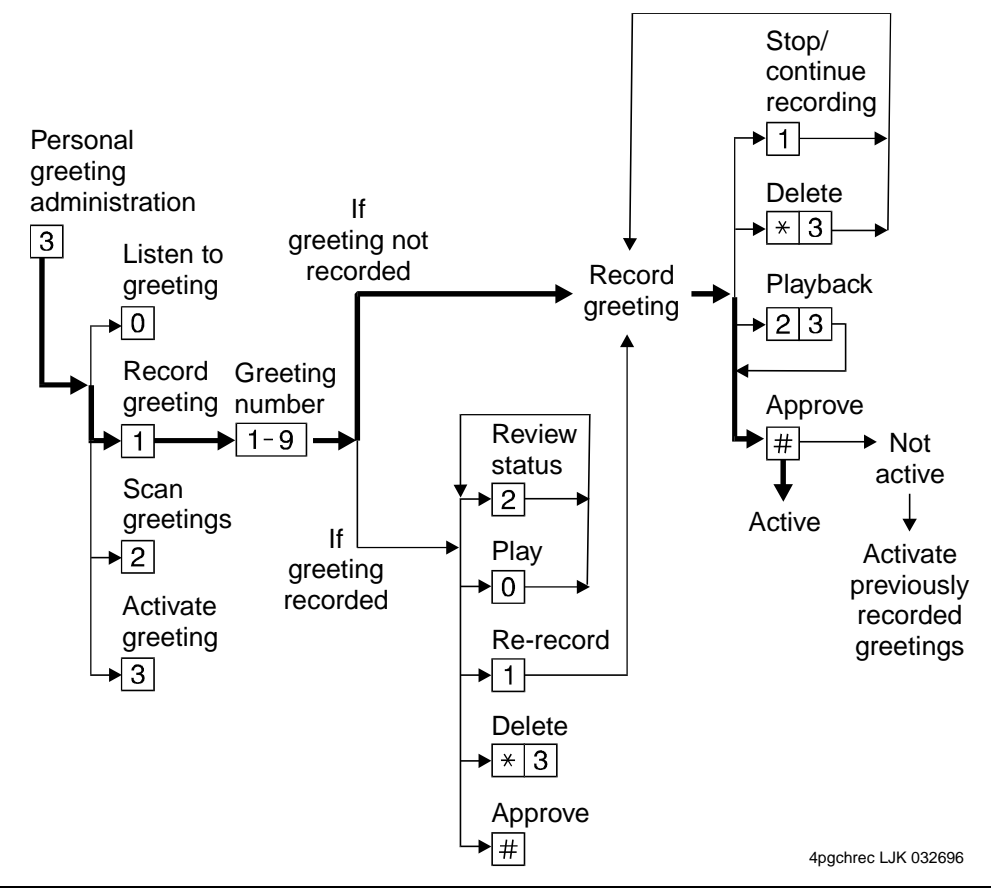

<span id="page-16-1"></span>**Figure 4. Record Basic Greeting2**

#### <span id="page-16-0"></span>**Recording a Special Greeting for Voice/Fax Messages**

Fax messaging is new. So your greeting should briefly tell callers *how to send* a fax to your mailbox number.

Example:

"This is Richard Hyatt. I'm away from my desk. Please leave a message at the tone. My telephone is also a *fax line*. To send me a fax, send it to this number the same way you send any fax."

January 2001

#### <span id="page-17-0"></span>**Recording a Special Greeting for a Personal Fax Extension**

If you receive frequent faxes, your system administrator may set up a second fax-only extension, your *personal fax extension.* In this case, your greeting should tell callers *how to send* a fax to your fax extension.

Example:

"This is Diane Miller. I'm unable to take your call; please leave a message at the tone. If you want to send me a fax, please call my fax number at 555-3626."

A personal fax extension *does not accept* voice messages. To leave a voice-fax message, callers must call your normal extension.

## <span id="page-17-1"></span>**Get Messages You've Received**

You can listen to:

- Message headers, which tell you:
	- Message type(s) voice, fax, text, and/or attached file
	- Who sent the message
	- When the message was sent and how big it is
- Voice messages
- Text messages. See "How the System Interprets Text/E-Mail" on page 39.

You can print out:

- Fax messages
- E-Mail messages

A cover page is included when you print. It lists the size of each component of a message, including the size of attached files. You can view an attached file only by using Message Manager, www.messenger, or a standards-based client such as Netscape Communicator or Microsoft Outlook Express. For an overview, see [Figure 5](#page-20-2).

## **A** CAUTION:

*By sending or receiving an attached file, you might inadvertently spread a computer virus. Always check files you send or receive for viruses before running them.*

#### <span id="page-17-2"></span>**Listening to a Voice/Text Message**

1. Press  $\boxed{2}$  from the Main Menu. Listen to the header of the first message.

If someone sends you a message with two or more components of the same media, the system tells you that some components couldn't be delivered. In this case, contact the sender to find out what you failed to receive.

- 2. Press any of the following:
	- o buisten to the voice or text message, if any. Press o again to rewind and listen from the start.
	- Rewind to the start of the message. Press  $\boxed{\times}$  2 to skip to the negative message. previous message.
	- $\overline{3}$  Play back the header after pressing  $\overline{2}$ .
	- Print the fax or text, if any. See [''Printing Fax/E-Mail Messages''](#page-21-1) [on page 14](#page-21-1).  $\star$  1
	- Increase speed 9
	- Decrease speed 8
	- Increase volume 4
	- Decrease volume 7
	- Skip forward 6
	- Skip backward 5
	- Skip to next message component \* <sup>6</sup>
	- Skip to previous message component  $\star$  5

#### <span id="page-18-0"></span>**Responding to a Message**

- 3. (Optional): Press  $\boxed{1}$ , and one of the following:
	- Call the sender. In this case, you exit your mailbox. 0
	- Reply to the sender by voice mail, even when the sender is an e-mail user. 1
	- Forward with comment at the beginning. 2
	- Forward with comment at the end. 3
	- Record and address a new message. 4

If you press any key other than  $[0]$ , continue with Steps a, b, and c.

- a. Record and address your message, if necessary. See Step 4 in [''Sending a](#page-23-1)  [Voice or Voice-Fax Message'' on page 16](#page-23-1). (If you're replying to the sender, you don't need to address the message.)
- b. Press  $#$  to approve, if necessary.
- c. Press  $\mathbb{H}$  to send, or enter a delivery option, then press  $\mathbb{H}$ . See "Enhanced [Delivery Options'' on page 21](#page-28-0).

#### **INTUITY Multimedia Messaging User's Guide 585-310-748 Intervalse and the state of a state 3** Issue 3

Welcome Get Messages You've Received 11 and 100 million 100 million 100 million 100 million 100 million 100 million 10

#### <span id="page-19-0"></span>**Acting on a Message**

<span id="page-19-1"></span>4. Press one of the following:.

<span id="page-19-2"></span>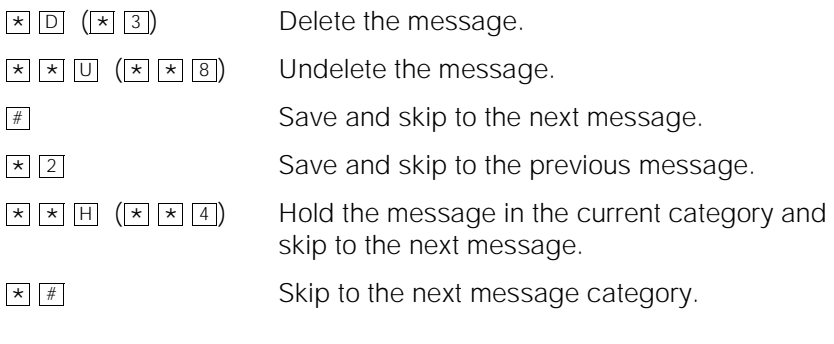

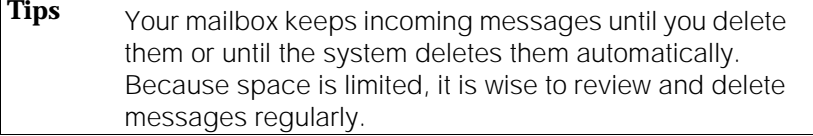

#### **INTUITY Multimedia Messaging User's Guide 585-310-748** Issue 3

### Welcome

Get Messages You've Received 11 and 1999 and 1999 and 1999 and 1999 and 1999 and 1999 and 1999 and 1999 and 1

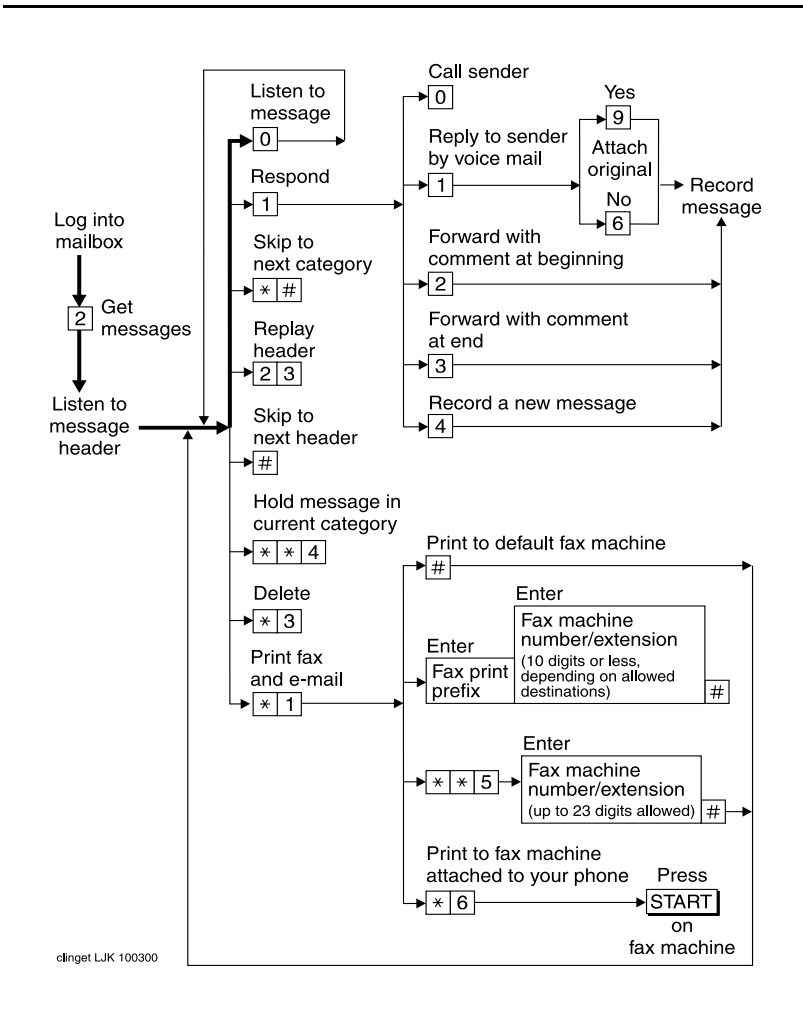

### <span id="page-20-3"></span><span id="page-20-2"></span>**Figure 5. Get and Respond to Messages<sup>3</sup>**

### <span id="page-20-0"></span>**Handling a Call When You Hear Fax Tones**

You may answer your phone and hear fax tones. Fax tones indicate someone's trying to send you a fax. In this case, you must manually transfer the call to your mailbox.

To transfer the call to your mailbox, do the following (marked with an X):

### <span id="page-20-1"></span> **Option One \_\_\_\_**

- 1. Press TRANSFER on your telephone.
- 2. Enter the Transfer into Mailbox code.

3. Press TRANSFER again.

This action sends the fax call to your mailbox.

## <span id="page-21-0"></span> **Option Two \_\_\_\_**

- 1. Press TRANSFER on your telephone.
- 2. Enter the Transfer into Mailbox code.
- 3. Enter your mailbox extension when prompted.
- 4. Press TRANSFER again.

<span id="page-21-3"></span>This action sends the fax call to your mailbox.

## <span id="page-21-1"></span>**Printing Fax/E-Mail Messages**

To print a fax or text message:

- 1. Press  $\boxed{2}$  from the Main Menu.
- 2. Listen to the message header.
- 3. Press  $\boxed{\ast}$  1 to print the fax and/or text portions of the message.
- 4. Select one of the following options:

<span id="page-21-2"></span>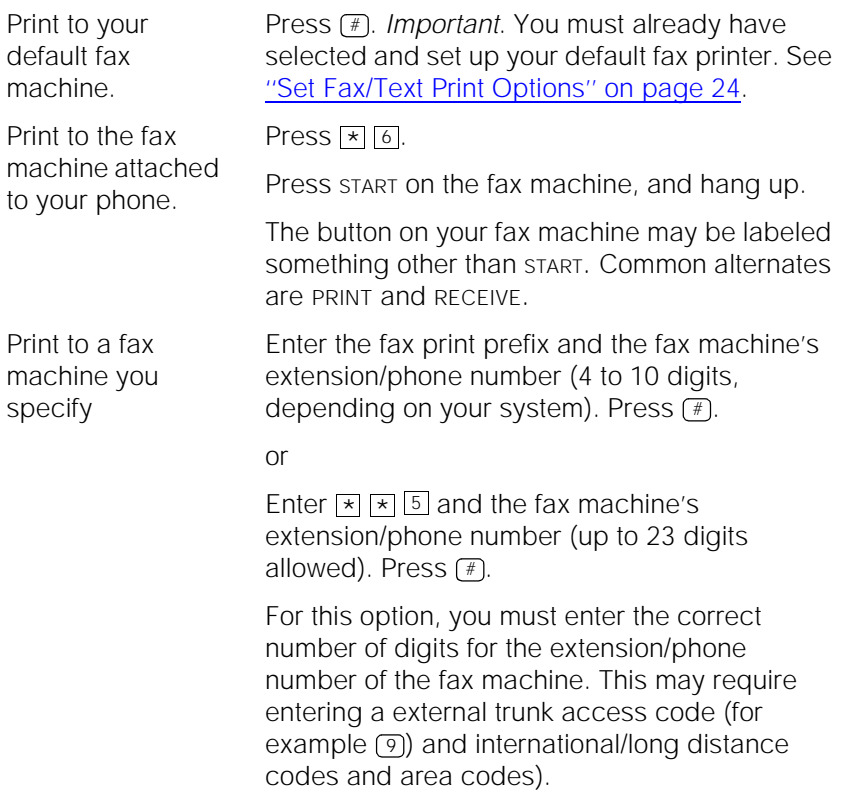

#### <span id="page-22-0"></span>**Fax Print Prefixes and the Fax Extended Dial Code**

Your system administrator may designate  $\boxed{\ast}$   $\boxed{\ast}$  as the fax print command, most the fax print command, most typically when people need to send faxes to international destinations. Alternatively, your administrator may designate the same fax print prefix for internal, local, long distance, and international calls or a different prefix for each call type.

Fax print prefix examples:

<span id="page-22-3"></span>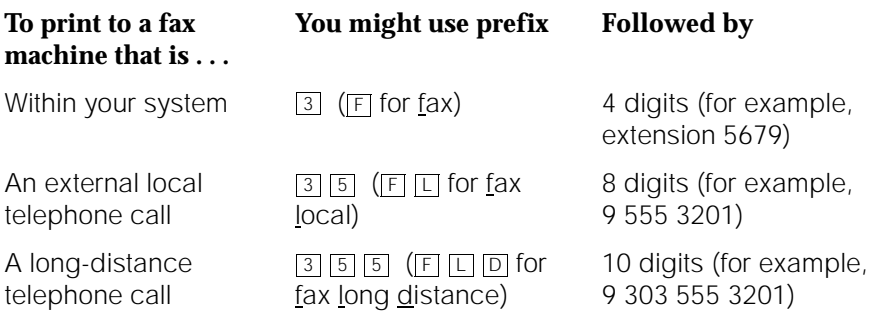

#### <span id="page-22-1"></span>**Printing All** *New* **Faxes at Once**

See [''Scan/Print Messages Quickly'' on page 37](#page-44-1).

#### <span id="page-22-2"></span>**Downloading a Fax or Text Message to a Modem-Equipped Computer**

<span id="page-22-4"></span>Downloading faxes or e-mail to a modem-equipped PC or laptop is similar to printing from a fax machine with a handset.

To download a fax or e-mail to a PC or laptop:

- 1. Set up your modem and fax-software:
	- a. Connect the fax modem to the computer with a serial cable (if you're using an external modem).
	- b. Connect your telephone wall jack to the modem jack marked "Line."
	- c. Connect the telephone set to the modem jack marked "Phone."
	- d. Disable the ANSWER ON (number of rings) and/or AUTOMATIC RECEIVE options in your fax-software dialogue.
	- e. Enable the MANUAL RECEIVE in your fax-software dialogue.
- 2. Place a call to your mailbox from the telephone handset.
- 3. Press  $\boxed{2}$  to listen to the message.
- 4. Press  $\star$  1 to print.
- 5. Press  $\overline{[}6]$  to print on the fax machine from which you are calling. (Here, your PC or lanten cubetitutes for the fax mashine) or laptop substitutes for the fax machine.)

6. At the prompt, select MANUAL RECEIVE from the fax-software dialogue.

### <span id="page-23-4"></span> $\Rightarrow$  NOTE:

Your fax dialogue choice may be labelled something other then MANUAL RECEIVE. Common alternates are START, CONNECT, RECEIVE, or PRINT. Press whatever key begins the downloading process.

## <span id="page-23-0"></span>**Record and Send Messages**

Sending voice, fax, voice-fax, and voice-text messages from your mailbox ([Figure 6](#page-25-1)) are similar tasks, but there are *important* differences:

- You can record and send a voice message from any telephone.
- You can send a fax or voice-fax message from any telephone attached to a fax machine.
- You can send a fax to your own mailbox and forward the fax.
- You can record and send a voice-text or a voice-fax-text message (with or without attached files) *only if* you first send the text to your phone mailbox (from Message Manager or your e-mail client) and then forward it with an attached voice and/or fax. (Of course, you can send voice-text and voice-fax-text messages in a single step with Message Manager or an e-mail client.)

## <span id="page-23-3"></span><span id="page-23-2"></span>**A** CAUTION

*By sending or receiving an attached file, you might inadvertently spread a computer virus. Always check files you send or receive for viruses before running them.*

#### <span id="page-23-1"></span>**Sending a Voice or Voice-Fax Message**

### $\equiv$  **NOTE:**

This procedure says to record the message, then address it. For an alternative sequence, see [''Addressing a Message Before Recording It'' on page 42.](#page-49-1)

### $\equiv$  NOTE:

To send only a fax, see [''Sending a Fax-Only Message'' on page 18.](#page-25-0)

- 1. Press  $\boxed{1}$  from the Main Menu.
- 2. Record your voice message at the tone, or press  $\boxed{\#}$  for a fax-only message. For a fax-only message, go to Step 4.

(Optional): To edit, press one of the following:

1 Pause. Press 1 again to continue recording.

 Play back.  $2 \mid 3 \mid$ 

Delete (and begin again).  $\boxed{\ast}$  D (or  $\boxed{\ast}$  3)

**INTUITY Multimedia Messaging User's Guide 585-310-748 Intervalse and the State 3** Issue 3

- 3. Press  $#$  to approve the message.
- 4. To address, select one or more of the following:
	- **Enter the user's extension and press**  $\mathbb{F}$ .

<span id="page-24-0"></span>If the user is in a different location, you may need to also add a prefix and a phone number, with or without area code or international codes.

**Enter an enhanced list extension and press**  $#$ .

An enhanced list is a large list of users that your administrator makes. The system automatically forwards the message you send to each user in the enhanced list. *Users on certain systems may not be able to reply to you with* , , , or . *You may want to include a comment*  1 1 9 1 1 6 1 4 1 0 *about this in your message.*

### $\Longrightarrow$  NOTE:

<span id="page-24-2"></span>You should schedule delivery of messages to enhanced lists for off-peak hours, for example, at 10:00 p.m. or 4:00 a.m. That way, delivery of messages will not conflict with other user-generated traffic.

- To send to an e-mail user:
	- a. Be sure you have first created a personal mailing list that contains the e-mail address of the recipient(s).
	- b. Follow the steps to send to a mailing list (described later)
- <span id="page-24-3"></span>■ To send to a mailing list:
	- a. Press  $\blacktriangleright$   $\sqsubseteq$  to access a list.
	- b. Enter the list owner's extension and press  $H$ . If you're the owner, press  $#$ .
	- c. Enter the list ID (name) and press  $H$ .
- 5. Press  $#$  to approve the address.
- 6. (Optional.): To attach a fax, press  $5$ .

<span id="page-24-1"></span>This option works only if you are using a phone attached to a fax machine.

- 7. Press  $\mathbb{F}$  to send. Or, enter other options, and press  $\mathbb{F}$  to send. See "Enhanced [Delivery Options'' on page 21](#page-28-0).
- 8. If attaching a fax, do the following:
	- a. Load the document into the fax machine.
	- b. Press START on the fax machine.

#### $\implies$  NOTE:

The button on your fax machine may be labeled something other than START. Common alternates are SEND, TRANSMIT, and CONNECT.

#### **INTUITY Multimedia Messaging User's Guide 585-310-748** Issue 3

#### Welcome Record and Send Messages 1-18 and 2008 and 2008 and 2008 and 2008 and 2008 and 2008 and 2008 and 2008 and 2008

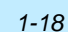

January 2001

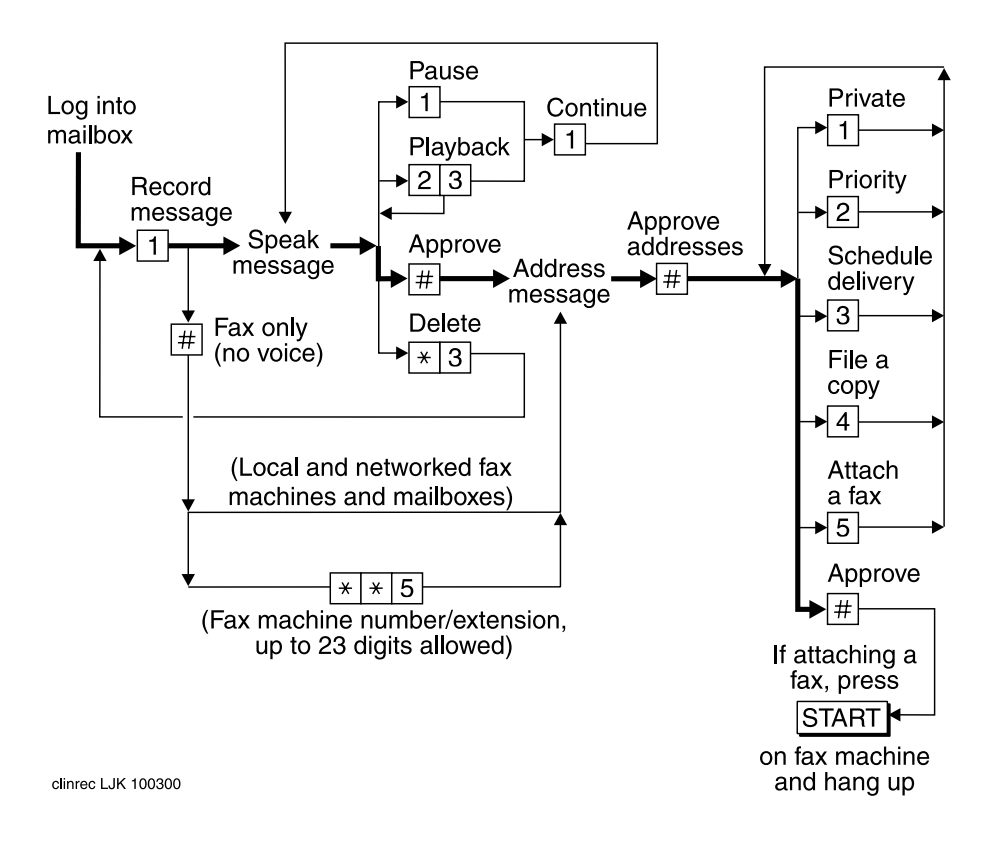

<span id="page-25-1"></span>**Figure 6. Recording and Sending Messages4**

#### <span id="page-25-0"></span>**Sending a Fax-Only Message**

To send a fax-only message from a telephone that is attached to a fax machine:

- <span id="page-25-2"></span>1. Press  $\boxed{1}$  from the Main Menu.
- 2. Press  $\equiv$  to bypass voice recording.
- 3. Press  $\boxed{\times}$   $\boxed{\times}$  5 and the fax machine's extension/phone number (up to 23 digits allowed). Then press  $\boxed{\times}$ allowed).Then press #

or

Alternatively, follow Step 4 in [''Sending a Voice or Voice-Fax Message'' on page](#page-23-1)  [16](#page-23-1).

For the  $\mathbb{F}[\mathbb{F}[\mathbb{S}]$  option, you must enter the correct number of digits for the extension/phane number of the fox machine. This may require entering a set extension/phone number of the fax machine. This may require entering a external trunk access code (for example (9) and international/long distance codes and area codes).

4. The bold line in this figure shows the simplest, most direct path.

- 4. Press  $\equiv$  to approve addresses.
- 5. Load the document into the fax machine.
- 6. Press  $\mathbb{F}$  to send. Or, enter other options, and press  $\mathbb{F}$  to send. See "Enhanced [Delivery Options'' on page 21](#page-28-0).
- 7. Press START on the fax machine.

The button on your fax machine may be labeled something other than START. Common alternates are SEND, TRANSMIT, and CONNECT.

#### <span id="page-26-2"></span><span id="page-26-0"></span>**Sending a Voice-Fax Message by Forwarding a Fax**

You can send a fax to your own mailbox and then forward the fax.

- 1. From any fax machine, send a fax to your own mailbox.
- 2. Log into your mailbox.
- 3. Press  $\boxed{2}$  from the Main Menu. Listen to your message headers.
- 4. Press  $\boxed{1}$   $\boxed{2}$  to forward the fax with your voice comment attached.
- 5. Speak your message at the tone.

(Optional): To edit, press one of the following:

Continue recording. 1

 Play back. 2 3

Delete (and begin again).  $\star$  D  $(\star$  3)

- 6. Press  $H$  to approve the voice message.
- 7. Address the message. (See Step 4 in [''Sending a Voice or Voice-Fax Message''](#page-23-1) [on page 16](#page-23-1).)
- 8. Press  $#$  when finished addressing.
- 9. Press  $\mathbb{F}$  to send. Or, enter other options, and press  $\mathbb{F}$  to send. See "Enhanced [Delivery Options'' on page 21](#page-28-0).

### <span id="page-26-1"></span>**Sending a Multimedia Message by Forwarding Text and Attached Files**

You can send text messages and/or an attached file to your own phone mailbox and then forward it. You may also attach a fax.

- 1. From your e-mail client or from Message Manager, send a text message and/or attached file message to your own phone mailbox.
- 2. Log into your mailbox.
- 3. Press  $\boxed{2}$  from the Main Menu. Listen to your message headers.
- 4. Press  $\boxed{1}$   $\boxed{2}$  to forward the text/attached file with your voice comment attached.

 Play back. 2 3

Delete (and begin again).  $\boxed{\times}$  D  $(\boxed{\times}$  3)

- 6. Press  $H$  to approve the voice message.
- 7. Address the message. See Step 4 in [''Sending a Voice or Voice-Fax Message'' on](#page-23-1)  [page 16](#page-23-1).
- 8. Press  $H$  when finished addressing.
- 9. (Optional): To attach a fax, press 5.
- 10. Press  $\mathbb{F}$  to send. Or, enter other options, and press  $\mathbb{F}$  to send. See "Enhanced Delivery Options" on page 21.
- 11. If attaching a fax, do the following:
	- a. Load the document into the fax machine.
	- b. Press START on the fax machine.

## $\Rightarrow$  NOTE:

The button on your fax machine may be labeled something other than START. Common alternates are SEND, TRANSMIT, and CONNECT.

#### <span id="page-28-0"></span>**Enhanced Delivery Options**

When you have created/addressed a message and are ready to send, several delivery options are available ([Figure 7](#page-29-1)). Select any of the following:

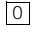

Review delivery options

1 Make your message private. (Press  $\boxed{1}$  again to undo.)

#### $\Rightarrow$  NOTE:

The person receiving a private message can't forward it.

#### $\Rightarrow$  NOTE:

The system cannot deliver a private message to an e-mail user.

 $\overline{2}$  Make your message priority (if available). (Press  $\overline{2}$  again to undo.)

#### $\Rightarrow$  NOTE:

The system places a priority message in a mailbox ahead of all other messages, regardless of when the other messages were received. Also, when sent to an e-mail user, a priority message appears to that user as a priority message.

3 Schedule delivery. (Press 3 again to undo.)

To schedule delivery:

- a. Enter the delivery time  $(405 = 4:05)$ .
- b. Enter  $\boxed{2}$  (A) for AM or  $\boxed{7}$  (P) for PM and press  $\boxed{\text{*}}$ .
- c. Enter month and day of delivery (502 = May 2nd) and press  $\frac{4}{5}$
- d. Press  $\boxed{\#}$  to approve or  $\boxed{\times}$  **3** (or  $\boxed{\times}$  **D**) to start over.

You should schedule delivery of messages to enhanced lists for off-peak hours, for example, at 10:00 p.m. or 4:00 a.m. That way, delivery of messages will not conflict with other user-generated traffic.

- $\overline{4}$  File a copy. (Press  $\overline{4}$  again to undo.)
- Include a fax (only if you are calling from a telephone attached to a fax machine). 5

#### Welcome Leave a Message When a User Doesn't Answer 1988 and 1998 and 1999 and 1999 and 1999 and 1999 and 199

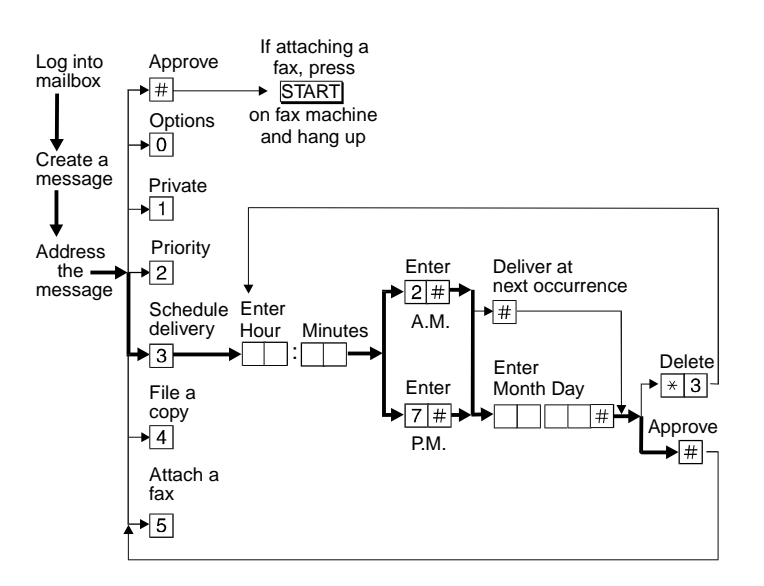

<span id="page-29-2"></span><span id="page-29-1"></span>**Figure 7. Enhanced Call Delivery<sup>5</sup>**

## <span id="page-29-0"></span>**Leave a Message When a User Doesn't Answer**

If you call a user who doesn't answer, your call goes to the user's mailbox. At this point, you have several options for making full and efficient use of the system ([Figure 8](#page-30-0)). When you hear the user's mailbox greeting, do any of the following:

- 1. (Optional): Press  $\Box$  to dial through the greeting (if you won't be missing information in the greeting).
- 2. Record your voice message at the tone.

Leave a detailed message (it's generally more efficient to convey information than just requesting a return call).

3. (Optional): To edit, press one of the following:

1 Pause. Press 1 again to continue recording.

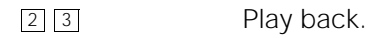

Delete (and begin again).  $\star$  D (or  $\star$  3)

Leave a Message When a User Doesn't Answer 1988 and 1998 and 1999 and 1999 and 1999 and 1999 and 1999 and 199

- 4. Hang up, or press  $\mathbb{F}$  to approve the message and enter other options. See [''Enhanced Delivery Options'' on page 21](#page-28-0).
- 5. If attaching a fax, do the following:
	- a. Load the document into the fax machine.
	- b. Press START on the fax machine.

Before or after leaving a message, you can transfer to another extension.

To transfer to another extension:

- a. Press  $\star$  T (  $\star$   $\boxed{8}$ ).
- b. Enter the extension.
- c. Press  $#$ .

#### $\implies$  NOTE:

If you record a message and either hang up or go to another option, the system automatically delivers your message to the person you are calling. To prevent delivery of your message, you must delete it with  $\overline{\ast}$   $\boxed{\mathbb{D}}$  ( $\overline{\ast}$   $\boxed{3}$ ).

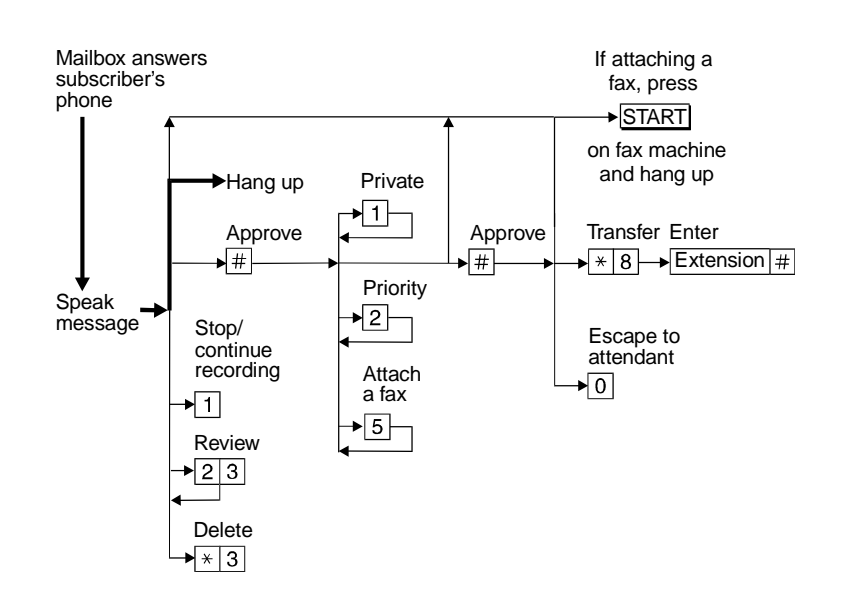

<span id="page-30-0"></span>**Figure 8. Leaving a Message and/or Fax<sup>6</sup>**

January 2001

## <span id="page-31-0"></span>**Set Fax/Text Print Options**

To print faxes and text messages to the same fax machine each time, select the telephone number of a fax machine as your *default* fax print number.

To select your default fax/e-mail print number:

- 1. Press  $\boxed{5}$   $\boxed{3}$  from the Main Menu.
- 2. Press  $\boxed{1}$  to select the default fax print number.
- 3. Enter  $\boxed{\ast}$   $\boxed{5}$  to identify an extension/phone number (up to 23 digits). At the spread onter the extension/phone number prompt enter the extension/phone number.

or

Alternatively, enter the fax print prefix number and the default fax print number.

For example:

When the fax-print prefix is 329 (FAX) and the fax machine extension is 12345, enter 32912345.

## $\Rightarrow$  NOTE:

*If you do not use the*  $\mathbb{E}[\mathbb{E}|\mathbb{S}]$  *option, you must enter a fax print prefix.* Attach the fax print prefix of the fax is the fax of the fax is the fax of the fax is the fax is the fax is the fax is the fax is th this prefix to the front of the extension or telephone number of the fax machine. You must also use the correct number of digits in the phone number or extension of the fax machine.

- 4. Press  $#$  to approve.
- 5. (Optional if autoprint is turned on): Press:
	- Turn on autodelete. Autodelete deletes each fax (and e-mail message if included in the same message) immediately after it autoprints. Manually printed faxes won't autodelete.  $\boxed{9}$   $(\boxed{Y})$
	- Turn off autodelete.  $6$   $(N)$

#### <span id="page-32-0"></span>**Selecting Autoprint/Autodelete (Optional)**

To have your faxes print automatically to the default fax machine, do the following:

#### $\Rightarrow$  NOTE:

Autoprint includes text messages if the text is included in the same message as a fax.

- 1. Press  $\boxed{5}$   $\boxed{3}$  from the Main Menu.
- 2. Press  $\boxed{9}$  ( $\boxed{Y}$ ) to turn autoprint on. Press  $\boxed{6}$  ( $\boxed{N}$ ) to turn autoprint off.
- <span id="page-32-2"></span>3. (Optional if autoprint is turned on): To have your fax and text messages deleted automatically after they print to the default printer, press  $\boxed{9}$  ( $\boxed{Y}$ ) to turn autodelete on. Press  $6 \times$  ( $\overline{N}$ ) to turn autodelete off.

## <span id="page-32-1"></span>**Create Mailing Lists**

A mailing list is a list of users to whom you might send a message simultaneously. A mailing list can save you a lot of time if you periodically send messages to the same group or groups of people ([Figure 9](#page-33-1)).

- 1. Press  $\boxed{5}$   $\boxed{1}$   $\boxed{1}$  from the Main Menu.
- 2. Enter the list ID (up to six letters or digits) and press  $#$ .
- 3. Press one of the following:
	- Make the list private.  $\boxed{1}$
	- Make the list public 2
- 4. Enter an address and press  $#$ .

If the user is in a different location, you may need to add a prefix to the extension.

- 5. Repeat Step 4 until the list is complete.
- 6. Press  $#$  to approve..

 **Tips** When creating a list, you can also include an existing list by entering  $\boxed{\times}$   $\boxed{\sqcup}$  ( $\boxed{\times}$   $\boxed{5}$ ) at step 4.

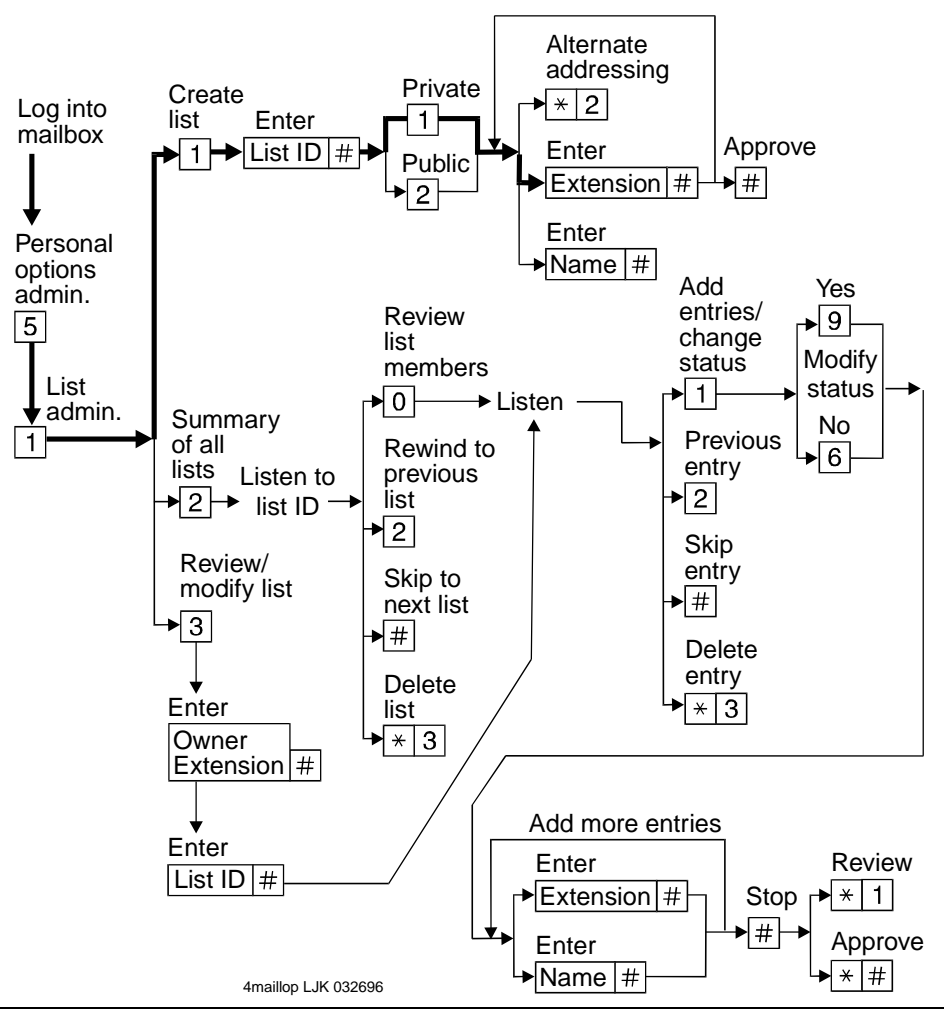

<span id="page-33-1"></span>Figure 9. Create a Mailing List<sup>7</sup>

### <span id="page-33-0"></span>**Deleting Addresses from a List**

There are two ways to delete addresses:

- Review the list until you find an address, then press  $\boxed{\ast}$   $\boxed{D}$  ( $\boxed{\ast}$   $\boxed{3}$ ), or
- At step 4 (when creating a list), enter the address again and press  $\star$  D ( $\star$  3)

### $\implies$  NOTE:

Though it appears that you have added a recipient twice, by deleting that number immediately after you add it, it will be deleted.

#### **INTUITY Multimedia Messaging User's Guide 585-310-748 Intervalse and State 3 and State 3 Issue 3**

Welcome **Create Mailing Lists 1-27 Create Mailing Lists 1-27** 

#### <span id="page-34-0"></span>**Scanning List Summaries**

- 1. Press  $\boxed{5}$   $\boxed{1}$   $\boxed{2}$  from the Main Menu.
- 2. Listen to the list summary.
- 3. Press any of the following:

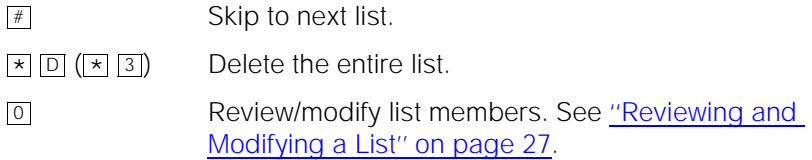

#### <span id="page-34-1"></span>**Reviewing and Modifying a List**

- 1. Press  $\boxed{5}$   $\boxed{1}$   $\boxed{3}$  from the Main Menu.
- 2. Enter the list owner's extension and press  $\mathbb{F}$ . (If you own the list, you need only press  $\boxed{\text{\#}}$ .)
- 3. Enter the list ID and press  $\boxed{\text{#}}$ .
- 4. Listen to the first name, then press any of the following:
	- Skip to the next name. #
	- Delete the name.  $\boxed{\times}$  D  $(\boxed{\times}$  3)
	- Repeat the name. 2
	- Return to the previous name.  $\boxed{2}$   $\boxed{2}$
	- Review from the beginning.  $\star$  1
		- Add entries or change public/private status, then do the following: 1
			- a. Press  $Y(\overline{9})$  or  $N(\overline{6})$  to change the status.
			- b. Enter the address and press  $\boxed{\text{\text#}}$ .
			- c. Listen to the name.
			- d. Repeat steps b and c for each addition.

Stop reviewing/modifying specified entries.

5. Press  $#$  when finished reviewing.

 $\star$  #

Welcome Set the Message Medium You Want to Get First 1-28 and 1-28 and 1-28

## <span id="page-35-0"></span>**Set the Message Medium You Want to Get First**

You can set your mailbox so that the first messages you get over the telephone are in a specific medium. Thus, if you specify faxes as your preferred medium, you get all new faxes before any new voice messages, text messages, or attached files. You also get all old faxes before any old messages in other media.

The preferred medium you set also applies to multimedia messages whose primary medium matches the one you set. For example, say that a new voice/fax/e-mail message arrives in your mailbox. If your preferred medium is fax, you will get the message before any other voice, text, or attached file messages that are in a single medium.

#### $\equiv$  NOTE:

The system still plays priority messages first, regardless of their primary medium.

#### <span id="page-35-1"></span>**Setting the Preferred Medium**

- 1. Press  $\boxed{5}$   $\boxed{8}$  to access the preferred media list.
- 2. Press:

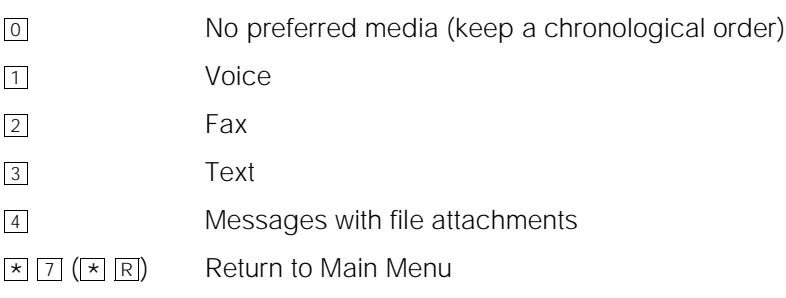

## <span id="page-35-2"></span>**Create and Use Multiple Personal Greetings**

After you have recorded several personal greetings, you may want to assign those greetings to specific types of incoming calls. Besides the basic mode of using one greeting for all calls, you can set up specific greetings for:

- Internal and external calls
- Busy and no-answer calls
- Prime-time internal, prime-time external, and out-of-hours calls
- Prime-time busy, prime-time no-answer, and out-of-hours calls

The first step is to define the types of calls you want to differentiate; then move on to changing call-type definitions and assigning greetings to call types [\(Figure 10](#page-38-0)).

#### **INTUITY Multimedia Messaging User's Guide 585-310-748** Issue 3

Welcome Create and Use Multiple Personal Greetings 1-29 and 1-29 and 1-29 and 1-29 and 1-29 and 1-29 and 1-29 and 1-29

#### <span id="page-36-0"></span>**Call Types**

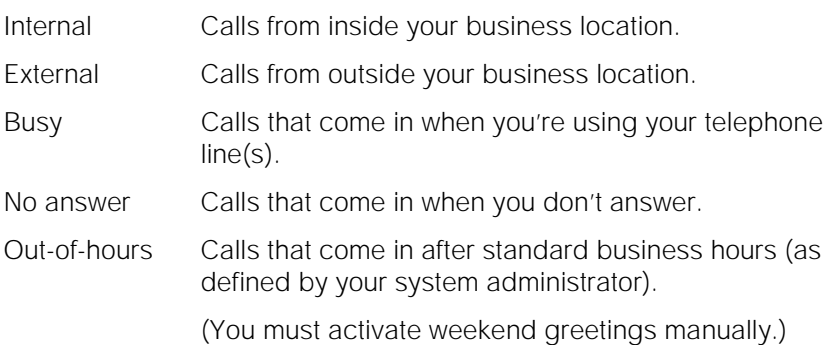

#### <span id="page-36-1"></span>**Defining Call Types the First Time**

- 1. Press  $3 \overline{4}$  from the Main Menu.
- 2. Press one of the following:
	- Differentiate internal/external calls.  $\boxed{1}$
	- Differentiate busy/no-answer calls. 2
- 3. Press one of the following:
	- Differentiate out-of-hours calls. 3
	- Make no distinction between prime time and out-of-hours calls. 4

### <span id="page-36-2"></span>**Changing Call Types**

- 1. Press  $3\sqrt{4}$  from the Main Menu.
- 2. Press any of the following:
	- Differentiate internal/external calls.  $\boxed{1}$
	- Differentiate busy/no-answer calls. 2
	- Differentiate out-of-hours calls. 3
	- Turn off out-of-hours differentiation. 4
	- Use a single greeting for all calls (negate call-type definition). 5
- 3. Press  $\mathbb{F}$  to approve, then see "Assigning Greetings to Call Types" on page 30.

### <span id="page-37-0"></span>**Assigning Greetings to Call Types**

- 1. Press 3 from the Main Menu.
- 2. Listen to the summary of active greetings.
- 3. Press  $\boxed{3}$  to activate a greeting.
- 4. Enter a number (0 to 9) to indicate which greeting you want to assign to a call type.
- 5. Press any of the following:
	- Use the greeting for each call type.  $\Box$
	- 2 Use the greeting for internal (or busy) calls.
	- Use the greeting for external (or no-answer) calls. 3
	- 4 Use the greeting for out-of-hours calls.
	- Use a single greeting for all calls (negate call-type definition). 5
- 6. Press  $#$  to approve.
- 7. Press  $\boxed{\ast}$   $\boxed{\mathbb{R}}$   $($   $\boxed{\div}$   $\boxed{7}$  to return to the Main Menu.

#### $\Rightarrow$  note:

To set up different greetings strictly for prime-time and out-of hours calls, you must assign the same greeting to the two prime-time call types (internal/external or busy/no-answer) and a second greeting for out-of-hours calls.

#### <span id="page-37-1"></span>**Activating Previously Recorded Greetings**

- 1. Press  $3\overline{3}$  from the Main Menu.
- 2. Enter the greeting number.
- 3. Listen to the prompts for instructions on activating call types.

#### <span id="page-37-2"></span>**Scanning All Greetings**

- 1. Press  $32$  from the Main Menu.
- 2. Listen to the status of the first greeting.

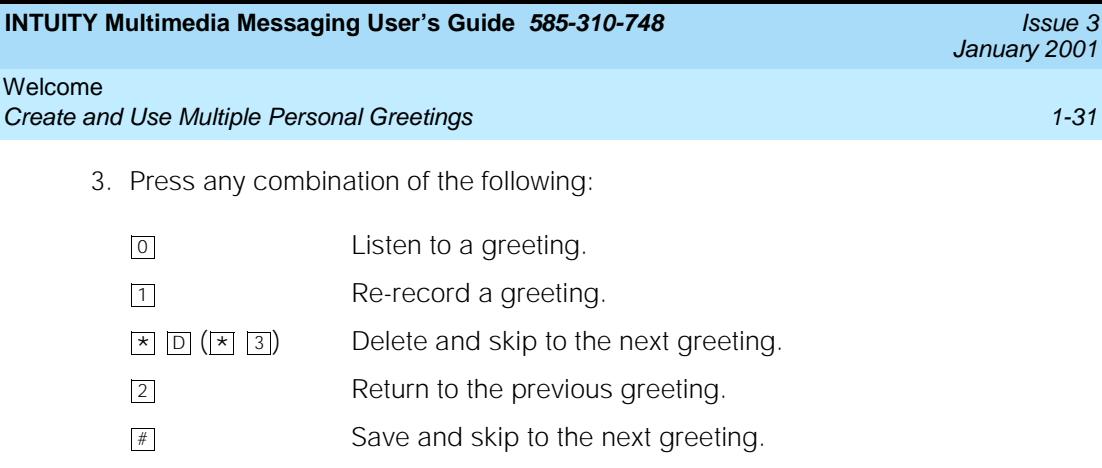

4. Press  $\boxed{\ast}$   $\boxed{\#}$  to quit scanning.

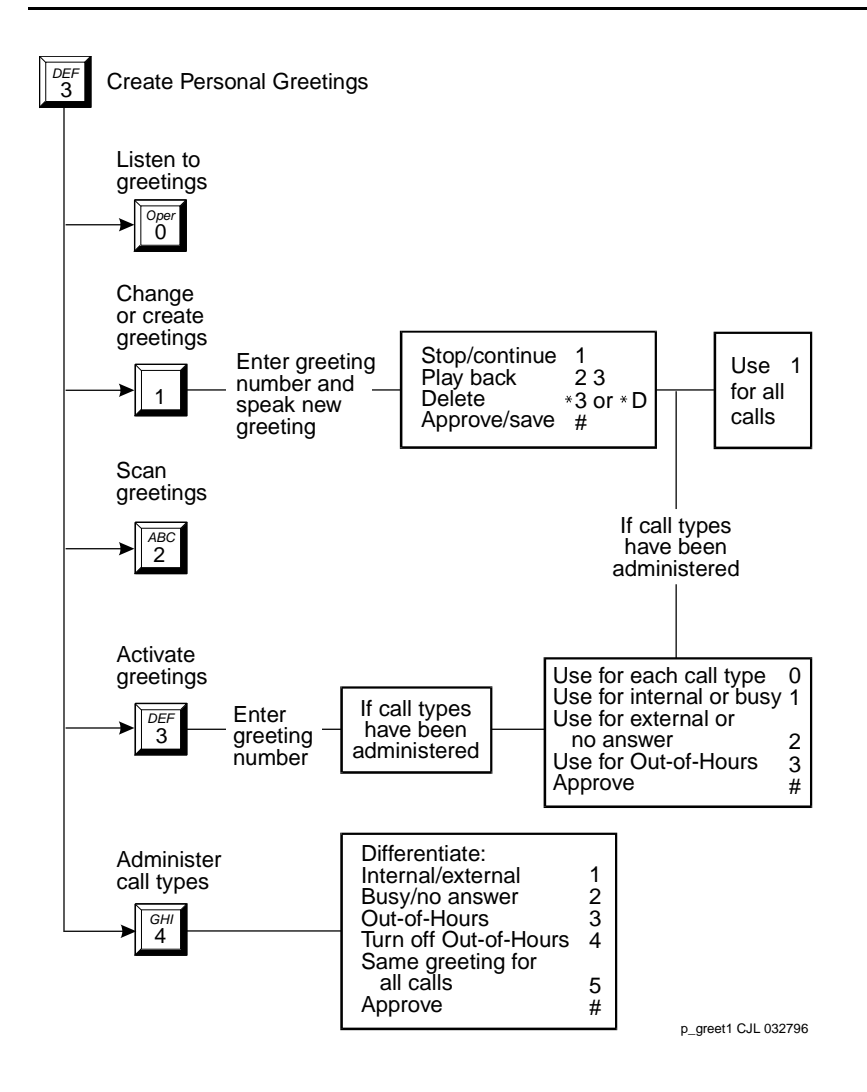

<span id="page-38-0"></span>**Figure 10. Create Multiple Personal Greetings**

Welcome Check and Reuse Outgoing or Filed Messages 1999 and 1999 and 1999 and 1999 and 1999 and 1999 and 1999 and 199

<span id="page-39-0"></span>**Messages** 

After you've sent a message, it progresses through a series of status categories. These categories are::

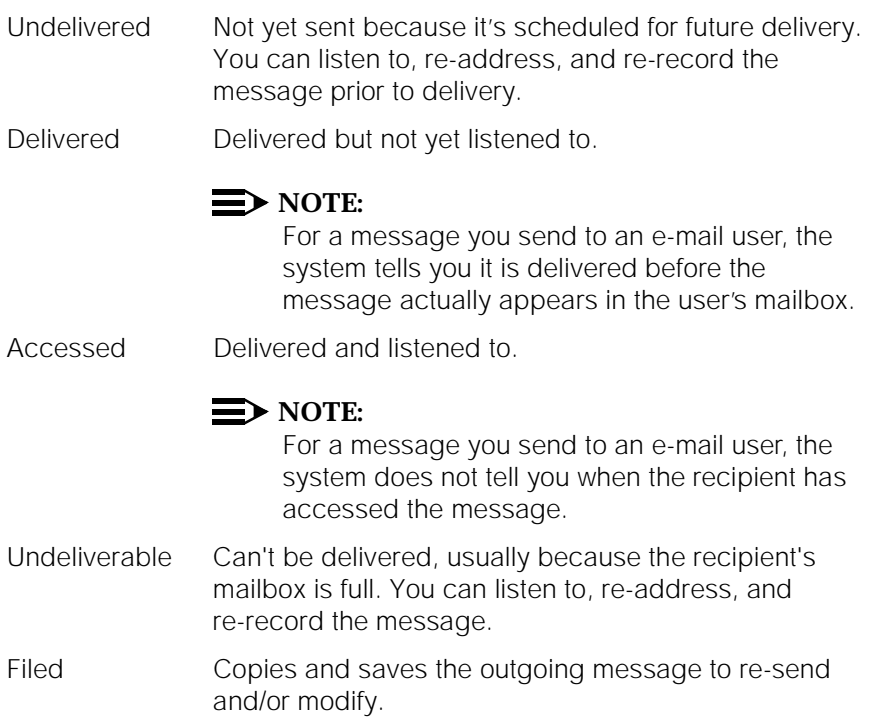

You can check the status of outgoing messages. Or you can select, modify, and re-send them.

#### <span id="page-39-1"></span>**Checking the Status of Messages You've Sent**

To check the status of outgoing messages ([Figure 11\)](#page-41-1):

- 1. Press  $\boxed{4}$  from the Main Menu.
- 2. Listen to the first category and message header.

#### Welcome Check and Reuse Outgoing or Filed Messages 1-33 and 200 million and 200 million and 200 million and 200 million

3. Press any or none of the following:

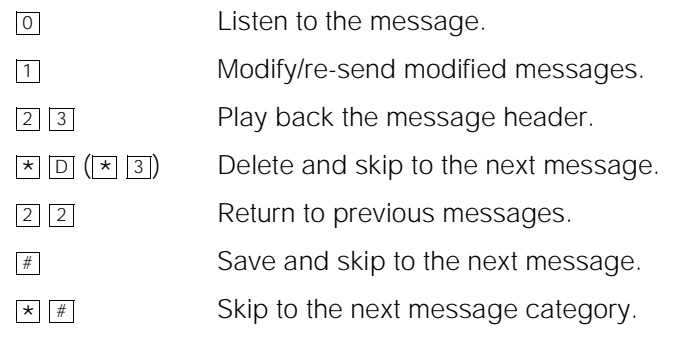

### <span id="page-40-2"></span> $\Rightarrow$  NOTE:

For delivered or accessed messages, you can listen to the headers only. After you review an accessed message header, the system deletes the header automatically.

### <span id="page-40-0"></span>**Changing and Re-sending a Message**

- 4. Press  $\boxed{1}$  to change and/or re-send the selected message.
	- **•** Press  $#$  to re-send the message as is.
	- To change the message:
		- a. Press $\boxed{1}$ .
		- b. Speak the message at the tone.
		- c. (Optional): To edit, press one of the following:

Continue recording. 1

 Play back. 2 3

Delete (and begin again).  $\boxed{\star}$  D  $(\boxed{\star}$  3)

d. Press  $\boxed{\text{\#}}$  to approve.

### <span id="page-40-1"></span>**Re-sending a Message**

- 5. For filed and undeliverable messages:
	- a. Enter address(es) or list via  $\boxed{\ast}$   $\boxed{\sqsubset}$   $(\boxed{\ast}$   $\boxed{5})$ .
	- b. Press  $\boxed{\text{\#}}$  to approve and send immediately, or enter delivery options and press  $#$ .

For undelivered messages:

- a. Enter additional addresses and press  $#$ .
- b. Press  $\overline{\mathbb{F}}$   $\boxed{1}$  to review and edit original addresses.

c. Change delivery times or options.

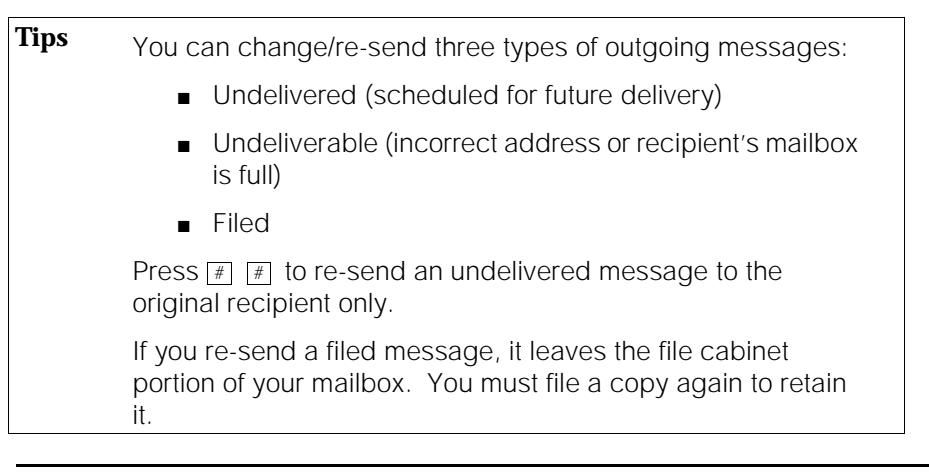

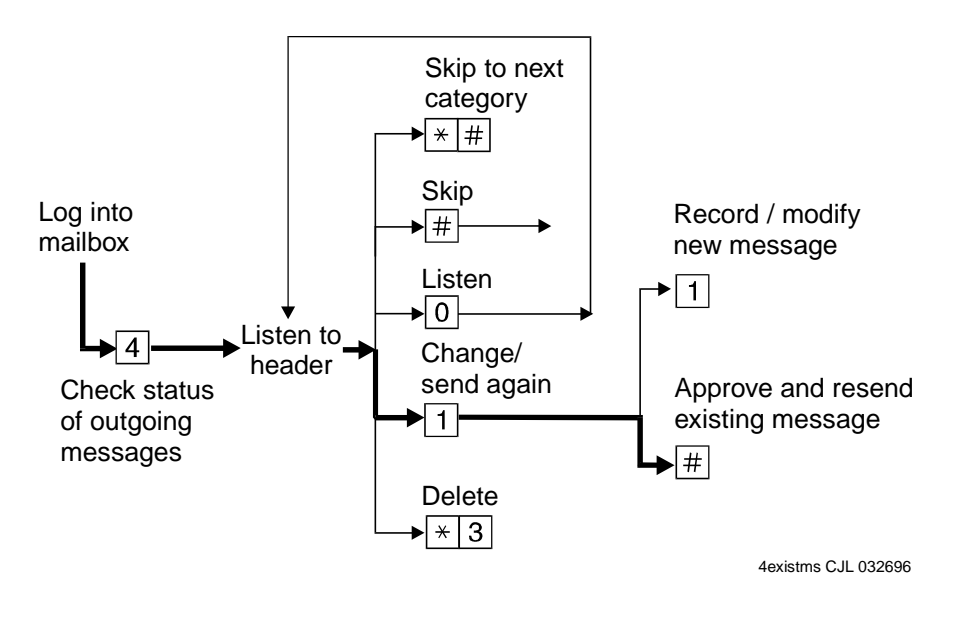

<span id="page-41-1"></span>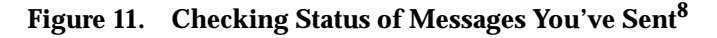

## <span id="page-41-0"></span>**Create a Personal Directory**

You can create a personal directory of abbreviated names (aliases) for frequently used addresses [\(Figure 12](#page-42-1)). Essentially, it's a sophisticated speed-dialing feature.

### <span id="page-41-2"></span> $\Rightarrow$  note:

You must be addressing by name  $\boxed{\ast}$   $\boxed{\mathbb{A}}$   $(\boxed{\ast}$   $\boxed{2}$ ) to use an alias as an address.

<sup>8.</sup> The bold line in this figure shows the simplest, most direct path.

#### **INTUITY Multimedia Messaging User's Guide 585-310-748** Issue 3

#### <span id="page-42-0"></span>**Creating and Appending a Directory**

- 1. Press  $\boxed{5}$   $\boxed{2}$   $\boxed{1}$  from the Main Menu.
- 2. Enter an address and press  $#$ .

You can enter most addresses in your personal directory using name or number addressing.

3. Listen to your entry's address.

If the name is incorrect, press  $\boxed{\ast}$   $\boxed{D}$  ( $\boxed{\ast}$   $\boxed{3}$ ) to delete and repeat step.

- 4. Enter your abbreviated version of the address (up to 10 characters) and press  $\boxed{\overline{f}}$ .
- 5. Repeat Steps 2 to 4 to add more names to your personal directory.
- 6. Press  $#$  to approve.

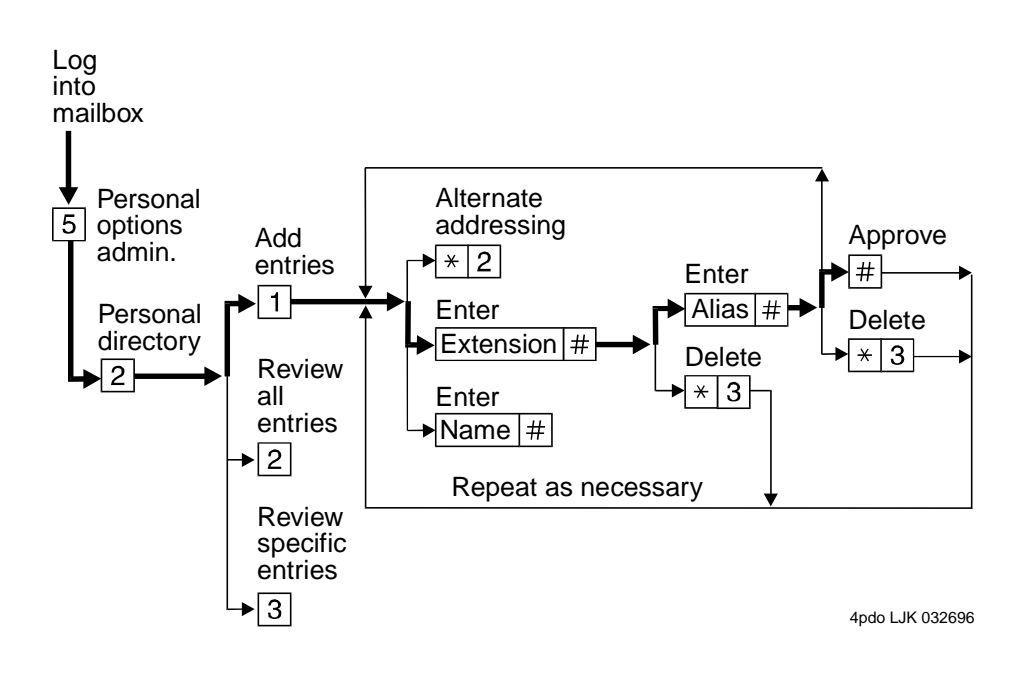

<span id="page-42-1"></span>**Figure 12. Create a Personal Directory9**

#### **INTUITY Multimedia Messaging User's Guide <b>585-310-748 ISSUE 3** *ISSUE 3*

- <span id="page-43-0"></span>1. Press  $\boxed{5}$   $\boxed{2}$  from the Main Menu.
- 2. Press:
	- 2 to review all aliases. While listening to each entry, press:
	- Skip to the next alias. #
	- $\star$  D ( $\star$  3) Delete.
	- Return to the previous alias. 2 2
	- Stop reviewing. # #
		- 3 to review specific aliases:
			- a. Enter an alias to review and press  $#$ .
			- b. Listen to the corresponding address.
			- c. Press  $\boxed{\star}$   $\boxed{\text{D}}$  ( $\boxed{\star}$   $\boxed{3}$ ) to delete.
			- d. Repeat for more aliases.
			- e. Press  $\overline{\star}$   $\overline{\#}$  to stop reviewing.
- 3. Press  $\overline{\star}$  R ( $\overline{\star}$   $\boxed{7}$ ) to return to the Main Menu.

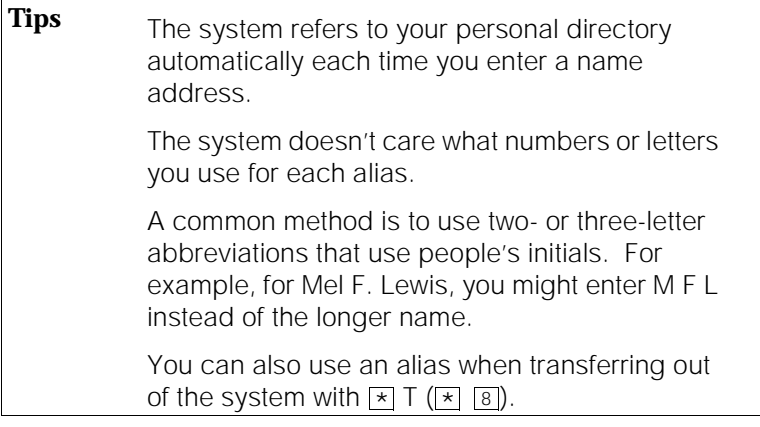

## <span id="page-44-0"></span>**How to Use Directory Assistance**

If you know the name of a person, you can use directory assistance to find that person's extension. If you know the extension, you can use directory assistance to find the name of the person with that extension.

- <span id="page-44-3"></span>1. Press  $\boxed{\ast}$   $\boxed{\ast}$   $\boxed{\mathbb{N}}$  ( $\boxed{\ast}$   $\boxed{\ast}$   $\boxed{6}$ ) from anywhere in the system.
- 2. Do one of the following:
	- To hear the extension number associated with a name, enter the name (last name first, with no spaces between the first and last name), then press  $\equiv$ .
	- To hear the name associated with an address, press  $\boxed{\ast}$   $\boxed{A}$  ( $\boxed{\ast}$   $\boxed{2}$ ), enter the eddress then are  $\boxed{A}$ address, then press  $#$ .

<span id="page-44-2"></span>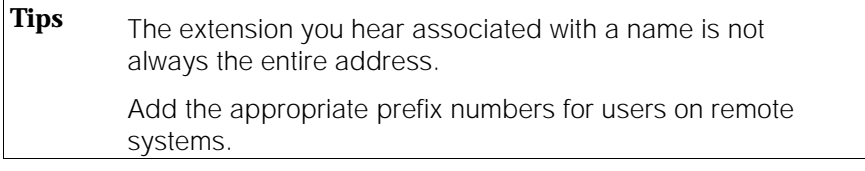

## <span id="page-44-1"></span>**Scan/Print Messages Quickly**

The autoscan option lets you get messages automatically with just 2 button presses. Autoscan is useful for car telephone users because it requires fewer button presses [\(Figure 13](#page-45-0)).

The autoscan option also lets you print all *new* faxes (and text messages, if included with a fax). Note however that this option doesn't print text if a fax is not also included in the same message.

- 1. Press  $\boxed{7}$  from the Main Menu, then press:
	- 1 Scan headers and messages.
	- 2 Scan headers only.
	- 3 Scan messages only.
	- Print all new faxes. 4
- 2. Respond to the voice prompts as necessary.

#### **INTUITY Multimedia Messaging User's Guide <b>585-310-748 ISSUE 3** *ISSUE 3*

## Welcome

Scan/Print Messages Quickly 1-38 and 1-38 and 1-38 and 1-38 and 1-38 and 1-38 and 1-38 and 1-38 and 1-38 and 1-38 and 1-38 and 1-38 and 1-38 and 1-38 and 1-38 and 1-38 and 1-38 and 1-38 and 1-38 and 1-38 and 1-38 and 1-38

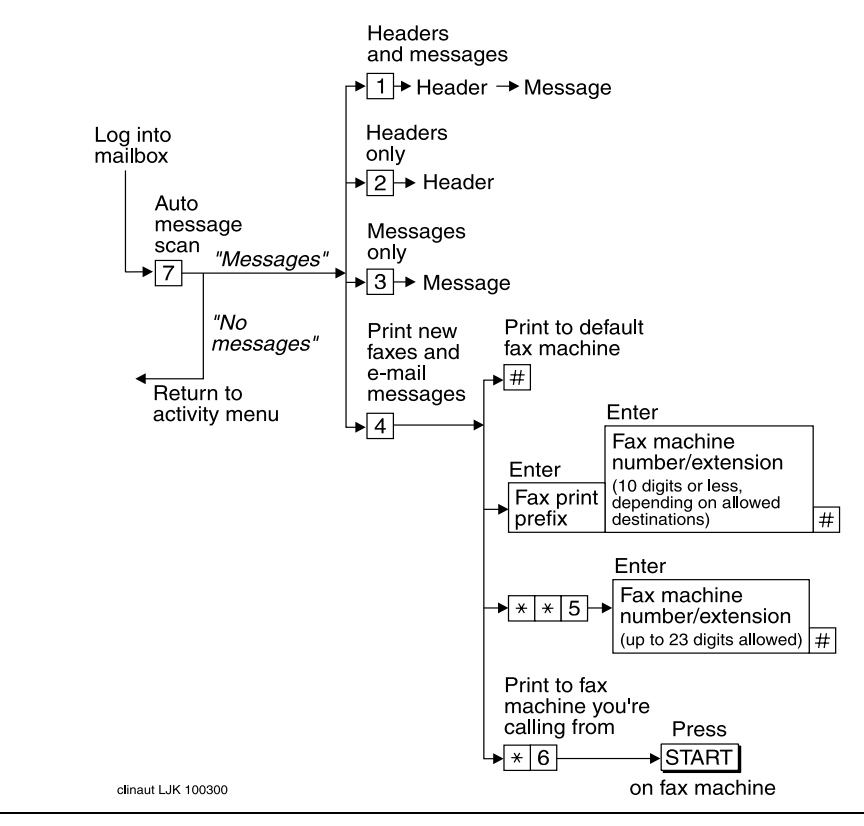

<span id="page-45-0"></span>**Figure 13. Autoscanning Messages/Autoprinting All New Faxes**

## <span id="page-46-0"></span>**How the System Interprets Text/E-Mail**

<span id="page-46-1"></span>Your system changes e-mail into speech so you can listen to it. The system follows certain rules to make these changes. Therefore, some parts of an e-mail message may sound odd because of the way the system interprets it. The following list explains what things might sound odd.

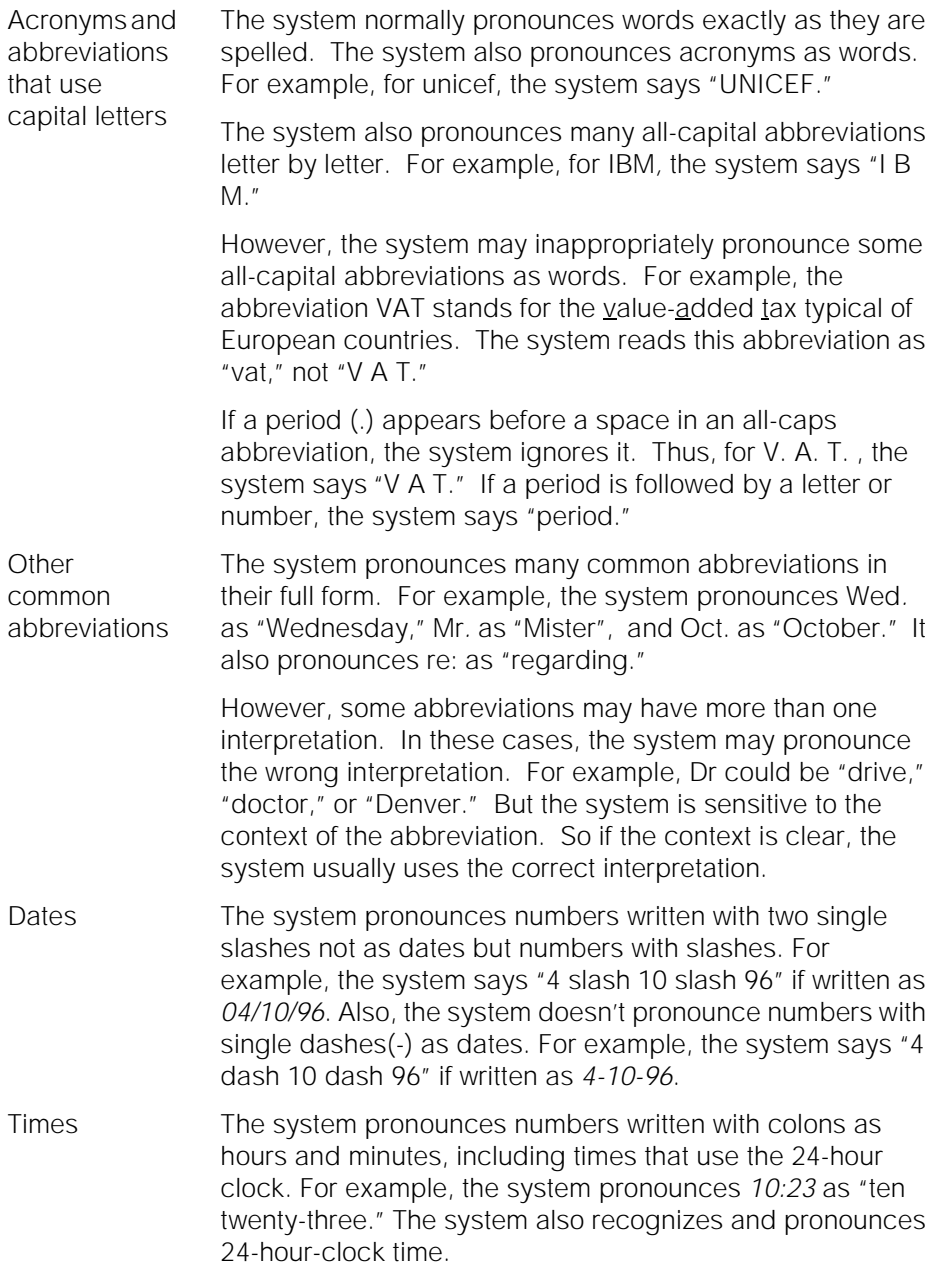

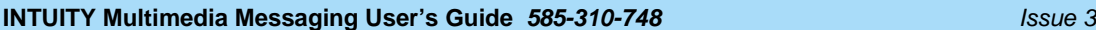

January 2001

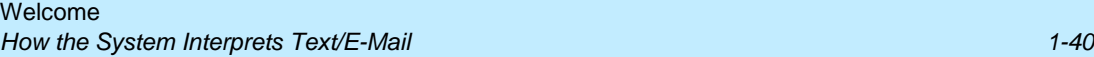

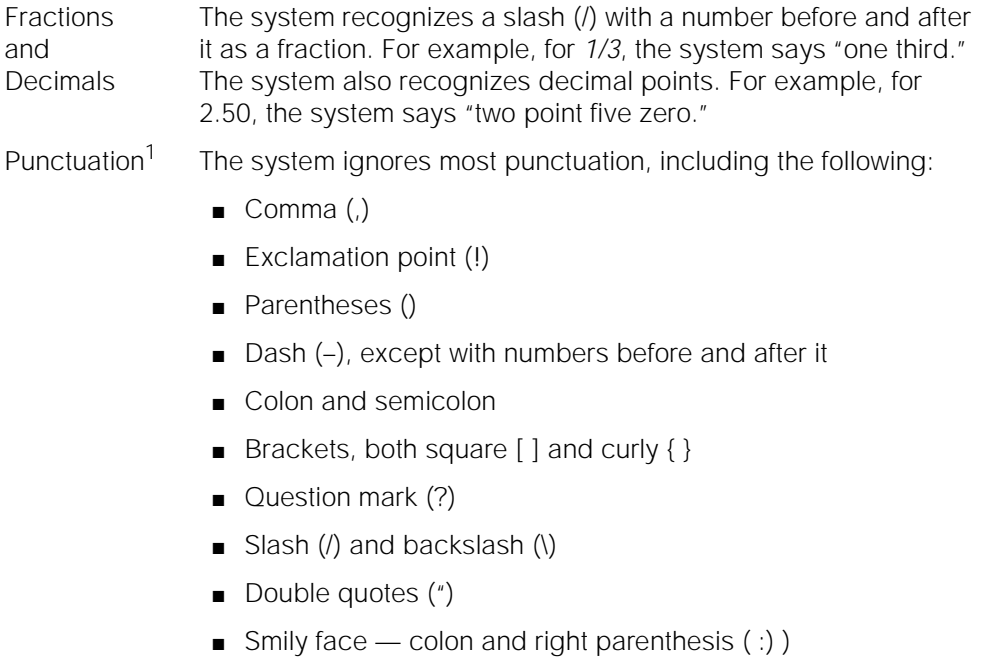

■ Apostrophe ('). NOTE: The system pronounces contractions correctly.

<sup>1.</sup> The system ignores a period(.) at the end of a sentence or when a space follows the period. The system says "period" if text follows the period. For example, U.S.A. is pronounced "U period S period A."

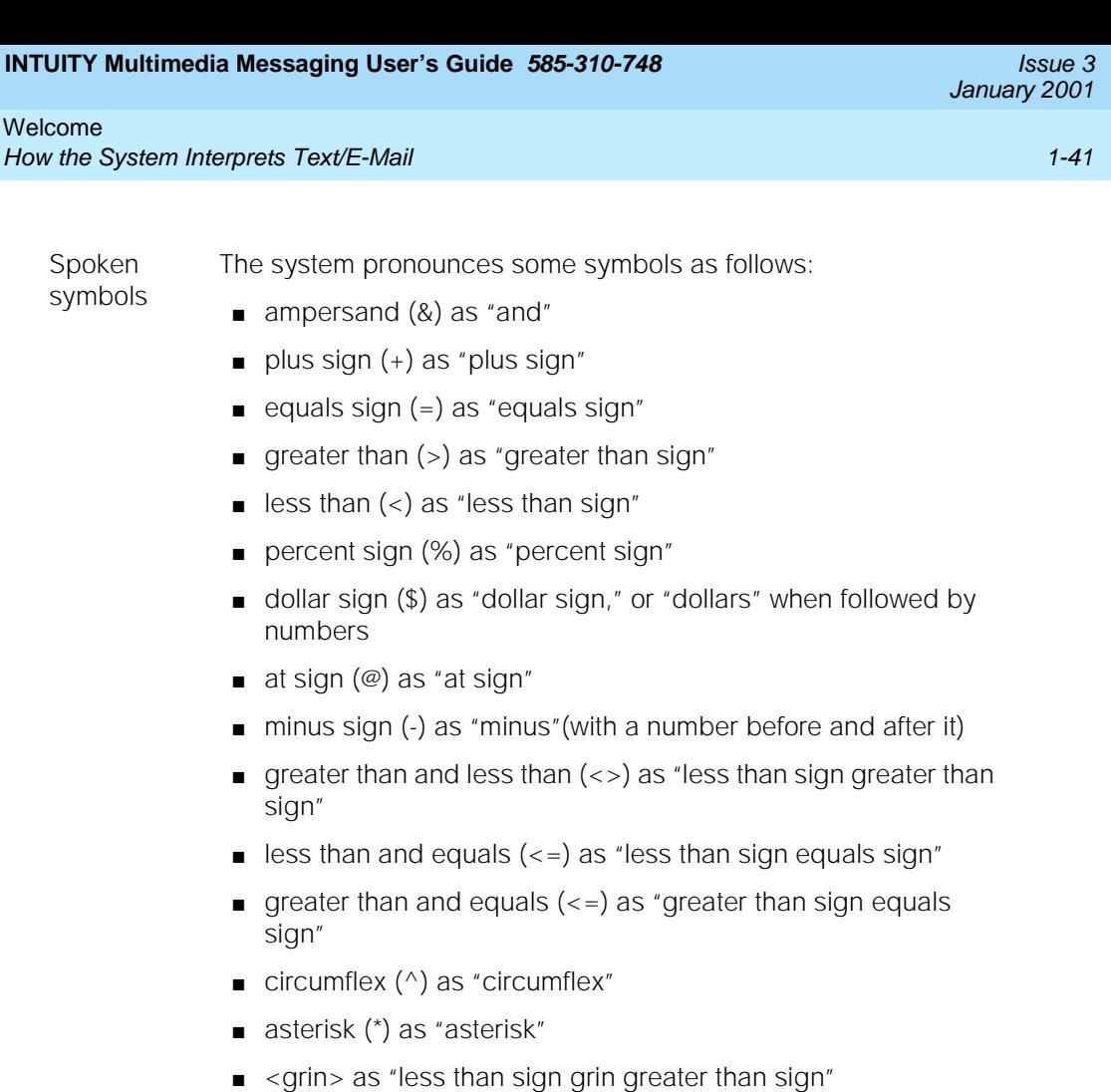

**Other** special characters <span id="page-48-1"></span>The system ignores all other special characters.

#### <span id="page-48-0"></span>**Rules for Creating Text Messages You Send to Phone Mailboxes**

Because of the way the system interprets text, use the following rules when sending text messages to users who might listen to, not read, them:

- 1. Use capital letters only at the beginning of a sentence or for very common all-capital abbreviations.
- 2. Do not use abbreviations, if possible.
- 3. For all capital abbreviations, insert a period and space between each letter, if possible.
- 4. Write dates with slashes, including the year, or spell out the dates.
- 5. Always include a space after a period, except for decimal numbers.

#### Welcome Set Addressing Options 1-42

- 6. Use a colon (:) in clock time, a slash (*I*) for fractions, a dollar sign  $(\$)$  followed by numbers for dollars, and an apostrophe in contractions.
- 7. Avoid all other punctuation, especially when the punctuation carries any other significant meaning. Instead, spell out the significant punctuation. For example, instead of *When the \$ are > 100, issue 11 (issue 12 and 13 are also sometimes included) sells much more quickly, write When the price is greater than 100, issue 11 sells much more quickly. Issue 12 and 13 are also sometimes included in this pattern*.

## <span id="page-49-0"></span>**Set Addressing Options**

You can address a message before you record it [\(Figure 14](#page-49-2)). To set this addressing sequence:

- <span id="page-49-3"></span>1. Log into your mailbox.
- 2. Press 5 from the Main Menu.
- $3.$  Press  $6.$

You hear the prompt, "Address before record turned on/off."

4. Press  $\boxed{1}$  to change the setting.

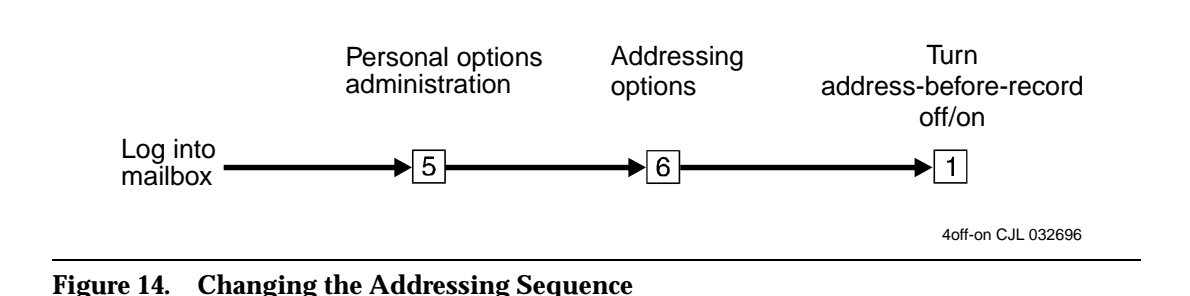

## <span id="page-49-2"></span><span id="page-49-1"></span>**Addressing a Message Before Recording It**

The way you record and send a message with addressing before record is shown in [Figure 15](#page-50-2).

#### Welcome Leave Messages with the Guest Password 1999 and 1999 and 1999 and 1999 and 1999 and 1999 and 1999 and 1999 and

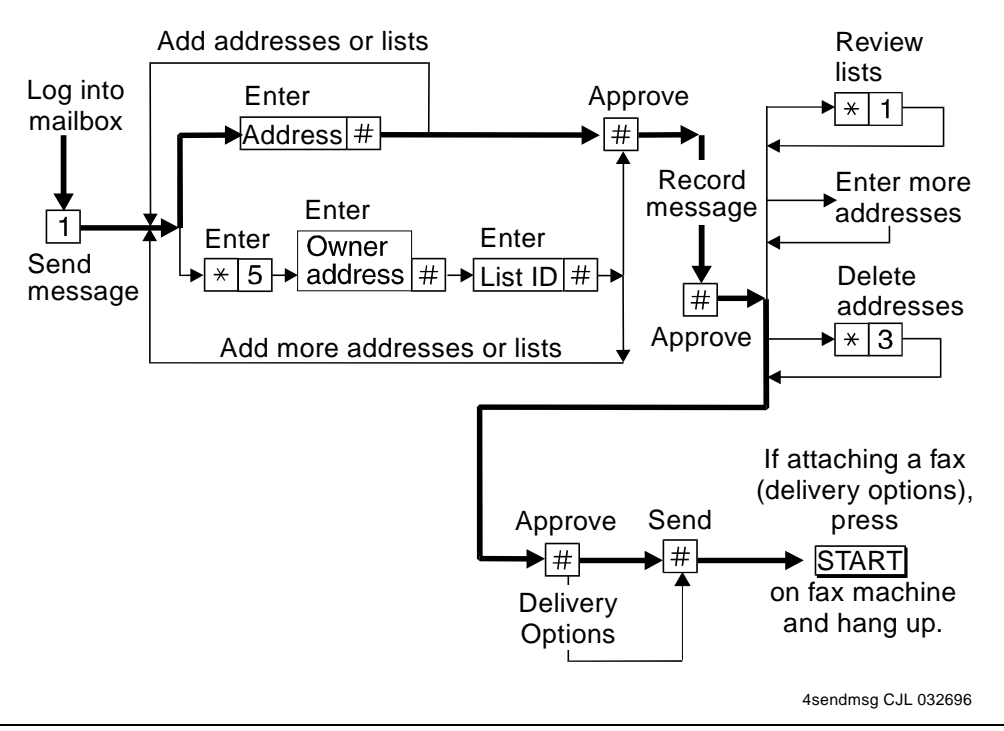

<span id="page-50-2"></span>**Figure 15. Sending a Message with Address Before Record10**

## <span id="page-50-0"></span>**Leave Messages with the Guest Password**

You can access a user's mailbox by dialing your messaging system number, entering the user's extension, and entering the system-wide guest password. You can leave a message for that user, but you can't listen to other messages in that user's mailbox..

<span id="page-50-3"></span>**Tips** Give the quest password to clients and friends so they can leave you messages quickly without ringing your phone.

#### <span id="page-50-1"></span>**Leaving a Guest Password Message**

To leave a message using the guest password:

- 1. Dial the system number using a touch-tone telephone.
- 2. Enter the extension of the user for whom you wish to leave a message, and press . #
- 3. Enter the system-wide guest password and press  $(*)$ .
- 4. Leave a message for the user.

## Welcome

Leave Messages with the Guest Password **1-44** and 1-44 and 1-44 and 1-44 and 1-44 and 1-44 and 1-44 and 1-44 and 1-44 and 1-44 and 1-44 and 1-44 and 1-44 and 1-44 and 1-44 and 1-44 and 1-44 and 1-44 and 1-44 and 1-44 and 1

Once connected to a user's mailbox, you can use the normal edit and review commands.

[Figure 16](#page-51-0) shows the steps necessary to leave a message with a guest password.

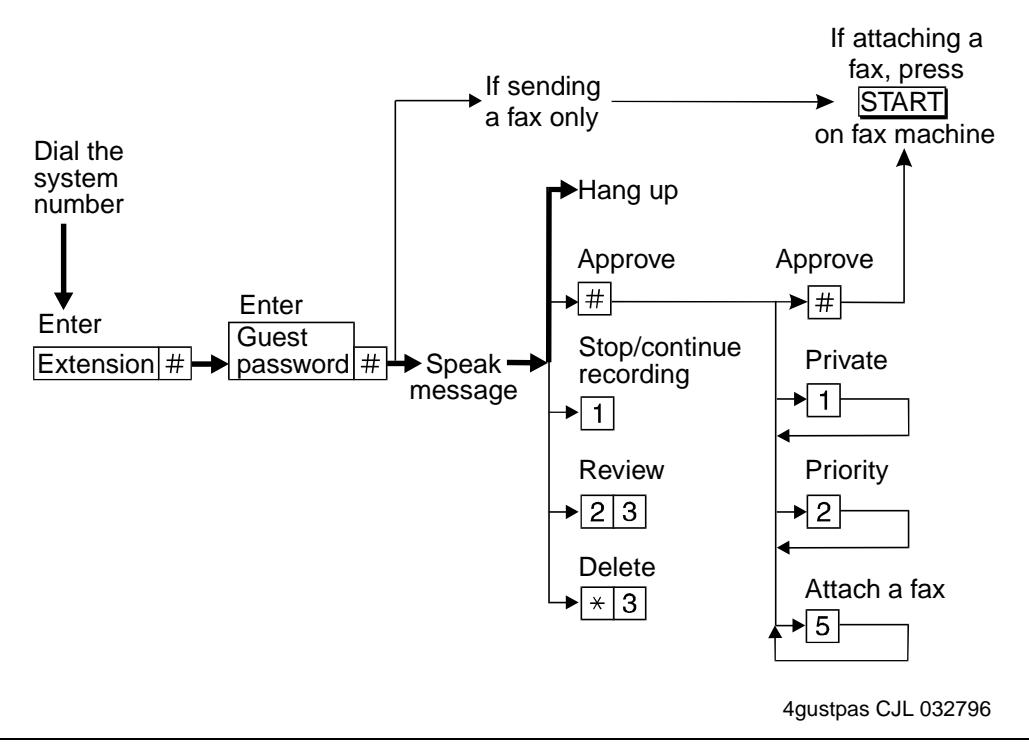

<span id="page-51-0"></span>**Figure 16.** Guest Password Operation<sup>11</sup>

#### **INTUITY Multimedia Messaging User's Guide 585-310-748 Intervalse and the state of a state 3** Issue 3

Welcome Tips and Highlights 1-45

## <span id="page-52-0"></span>**Tips and Highlights**

### <span id="page-52-1"></span>**General Message Handling**

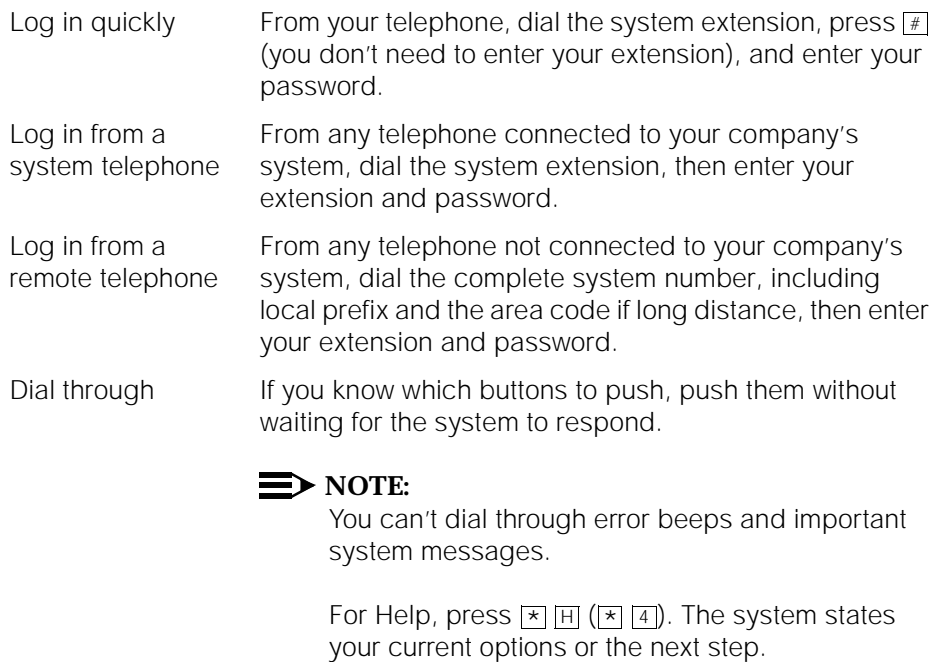

### <span id="page-52-2"></span>**Getting Messages**

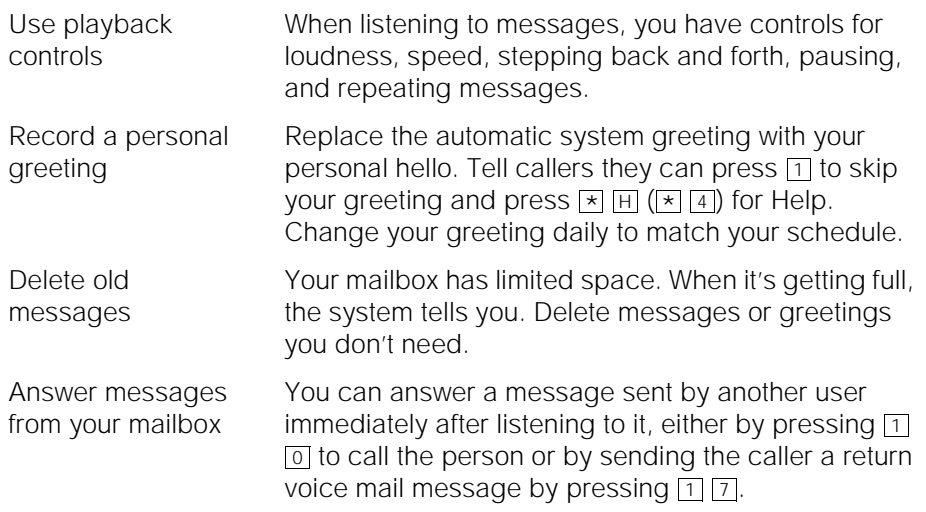

#### **INTUITY Multimedia Messaging User's Guide 585-310-748 Intervalse and System State 3** Issue 3

January 2001

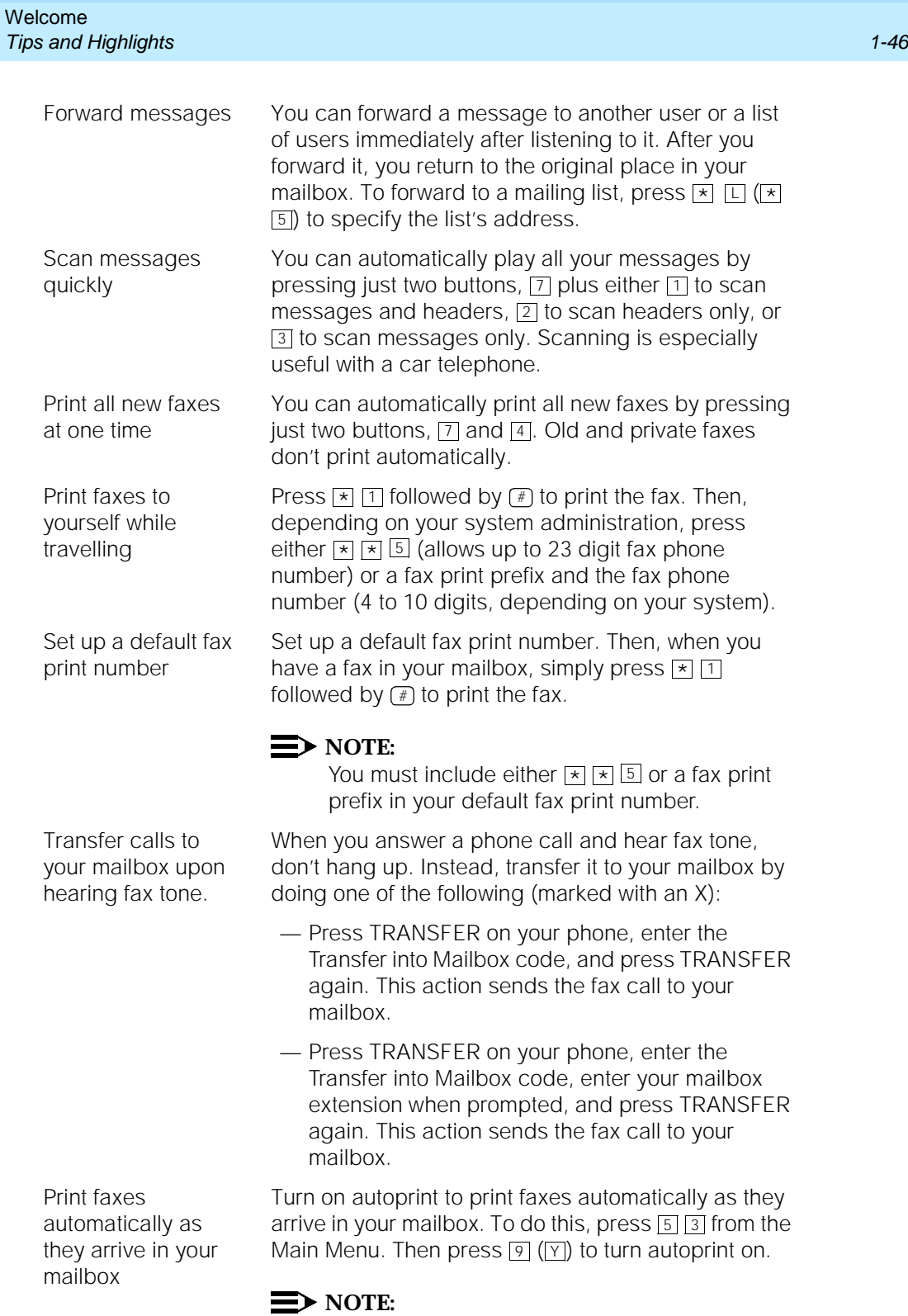

Private faxes don't autoprint.

#### **INTUITY Multimedia Messaging User's Guide 585-310-748 Intervalse and Australian Construction Australian Construction**

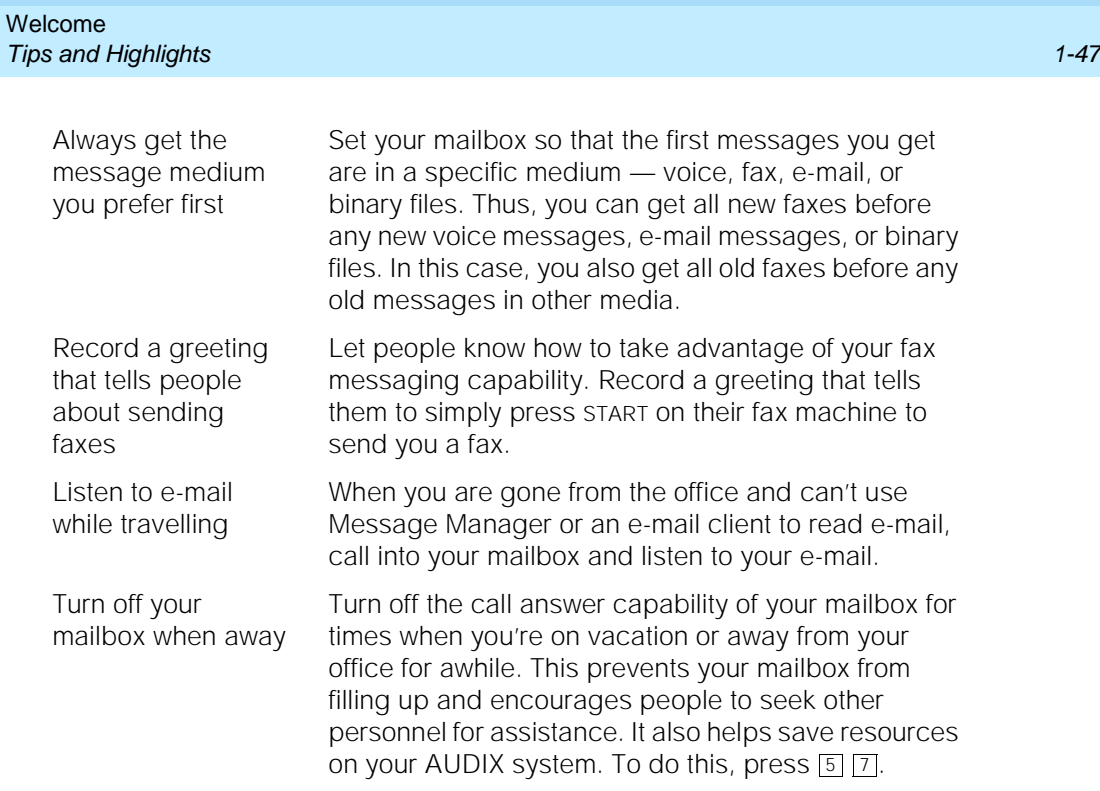

### <span id="page-55-0"></span>**Leaving Messages When No One Answers**

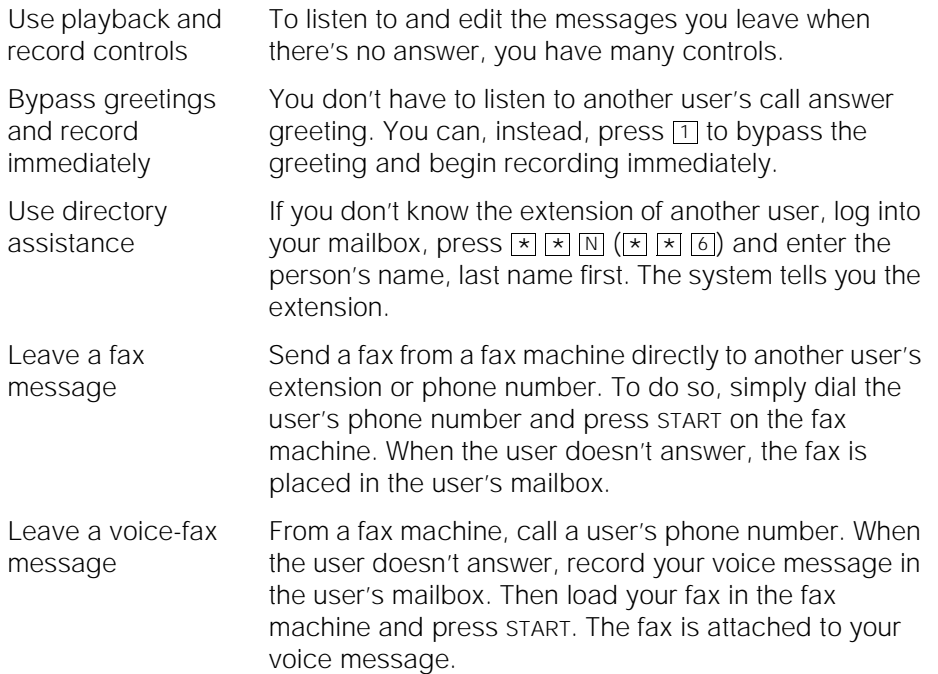

#### <span id="page-55-1"></span>**Mailing Messages**

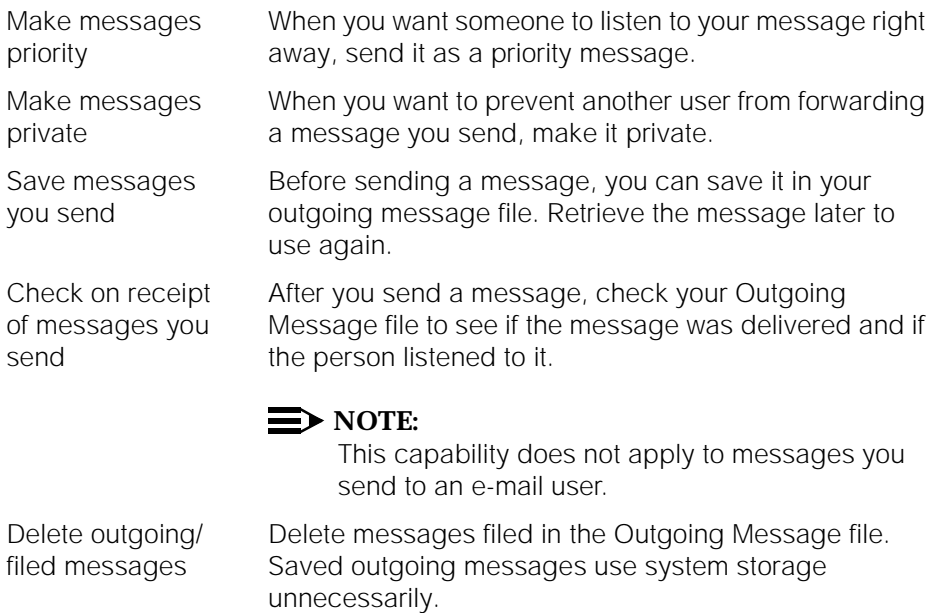

#### **INTUITY Multimedia Messaging User's Guide 585-310-748 Intervalse and Australian Construction Australian Construction**

January 2001

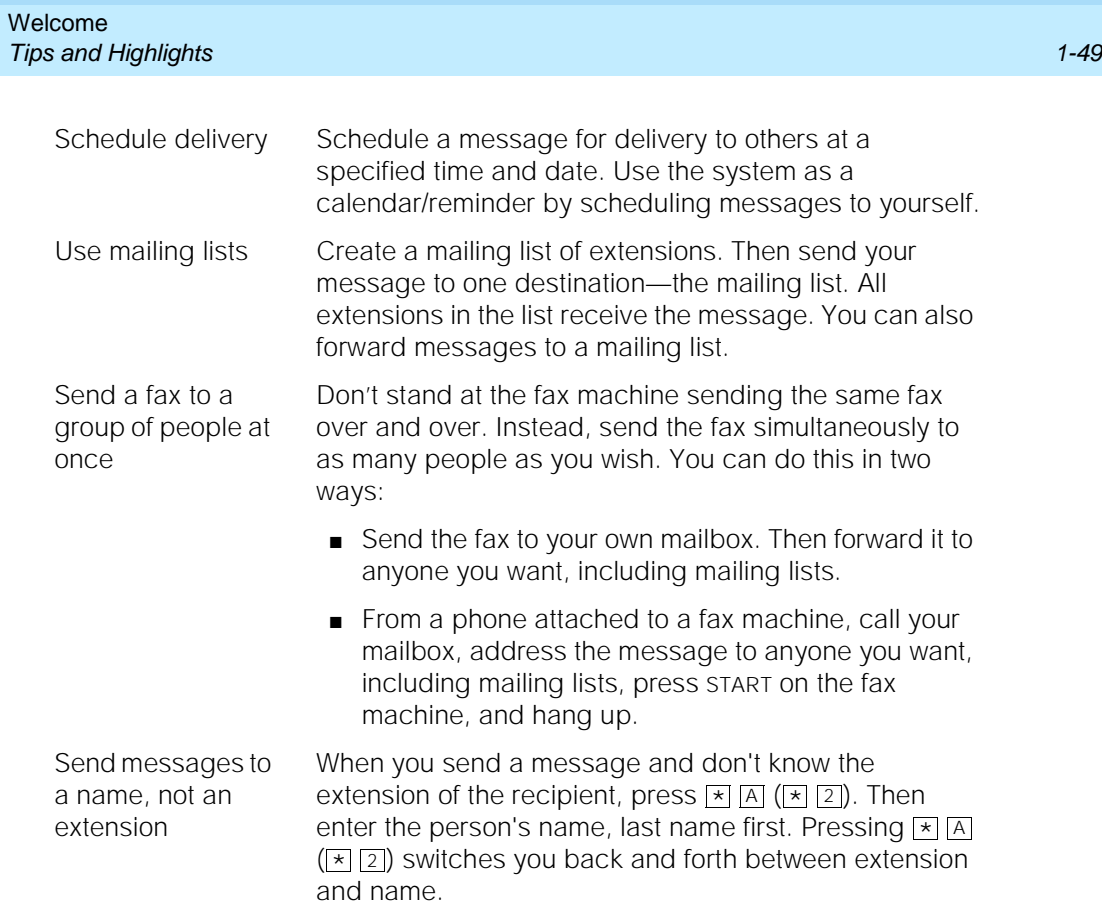

#### **INTUITY Multimedia Messaging User's Guide 585-310-748**

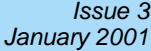

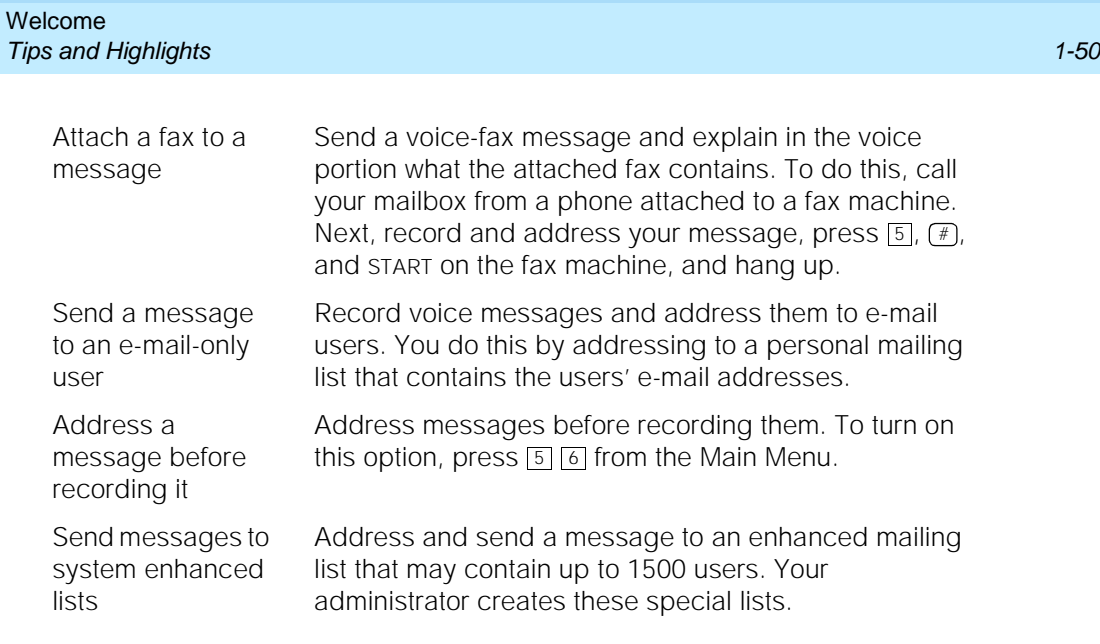

## <span id="page-58-0"></span>**Terms and Concepts**

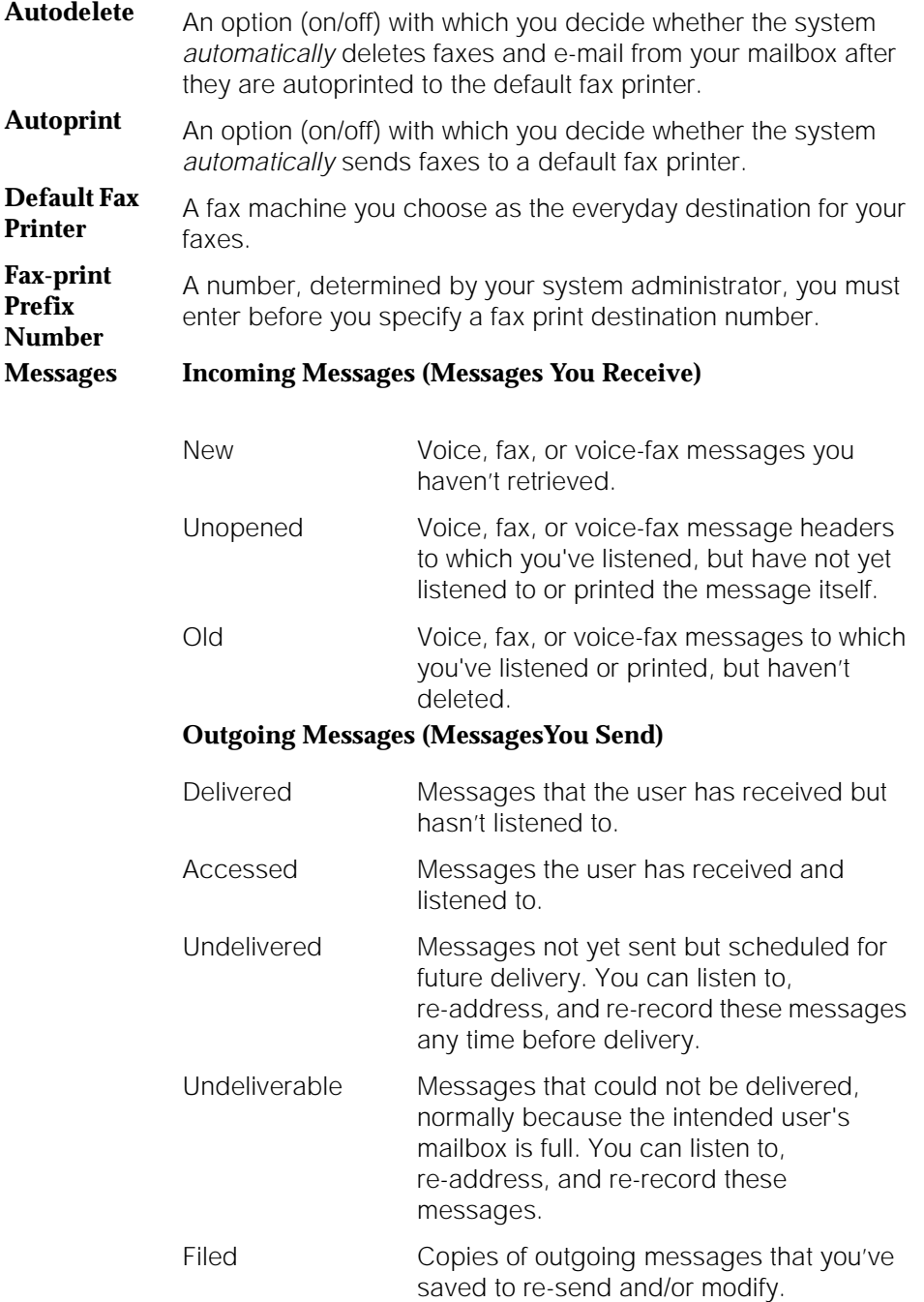

#### **Multimedia message**

A message that contains two or more components of different media — voice, fax, text, or attached file.

**Header** A summary of an incoming voice, fax, text, or multimedia message (equivalent to a return address and postmark on a letter). It may include the length of a voice component in minutes and/or seconds, the length of a text component in pages, a page count for the fax component, and the size of an attached file in bytes/kilobytes. When a text message or an annotated message from Message Manager is included, the header also tells you the subject of the text.

The following are examples header types:

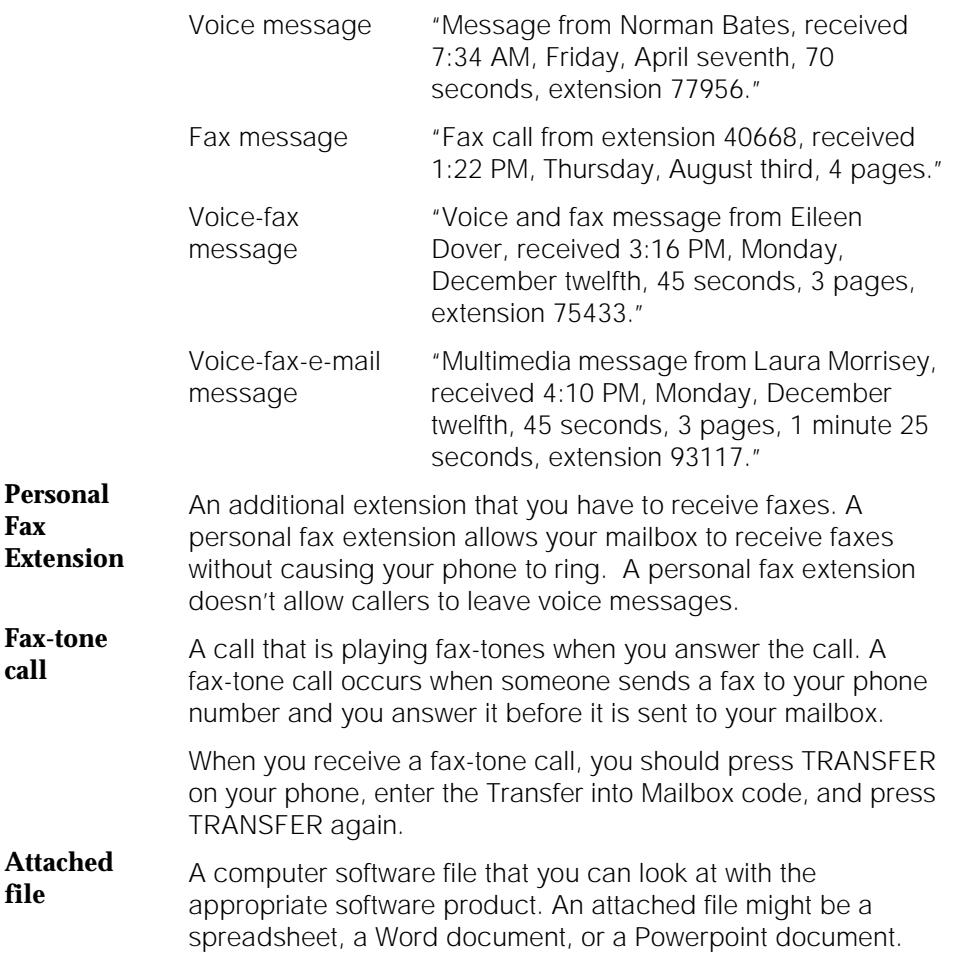

Welcome Terms and Concepts 1-53 and the state of the state of the state of the state of the state of the state of the state of the state of the state of the state of the state of the state of the state of the state of the state of

**Preferred**  The message medium you want to get first when you access messages. Thus, if you specify faxes as your preferred medium, you get all new faxes before any new voice messages, text messages, or attached files. You also get all old faxes before any old messages in other media.

> The preferred medium you set also applies to multimedia messages whose primary medium matches the one you set. For example, say that a new voice/fax/textl message arrives in your mailbox. If your preferred medium is fax and the new message consists of a fax, you will get the message before any other voice, fax, or binary file messages.

#### Index

## <span id="page-62-0"></span>**Index**

### **A**

Page IN-1

[abbreviated addresses](#page-41-2) *see personal directory* activity menu *see main menu*, [1-5](#page-12-2) address alternate between name/number addressing, [1-6](#page-13-2) before recording, [1-42](#page-49-3) changing sequence, [1-42](#page-49-3) [creating a personal directory](#page-41-2) mailing list command, [1-6](#page-13-3) addressing a message, [1-17](#page-24-0) [aliases](#page-41-2) *see personal directory* alternate name/number addressing command, [1-6](#page-13-2) [announcements](#page-12-3) *see voice prompts* attached fax machine printing, [1-14](#page-21-2) attaching a fax, [1-17](#page-24-1) autoscanning messages, [1-37](#page-44-2)

#### **B**

[building mailing lists](#page-32-2) *see creating mailing lists*

### **C**

[call an extension](#page-13-4) *see transfer out of system* changing a message you sent, [1-33](#page-40-2) changing address options, [1-42](#page-49-3) command list, [1-6](#page-13-5) creating a personal directory, [1-34](#page-41-2) creating mailing lists, [1-25](#page-32-2)

### **D**

decrease speed command, [1-6](#page-13-6) decrease volume command, [1-6](#page-13-7) default fax machine printing to, [1-14](#page-21-2) delete command, [1-6](#page-13-8) [deleted messages, restoring](#page-13-9) *see undelete command* deleting messages, [1-12](#page-19-1) dialing through voice prompts, [1-5](#page-12-4) directory assistance, [1-6](#page-13-10), [1-37](#page-44-3) [disconnect command](#page-13-11) *see exit command* downloading fax/e-mail messages, [1-15](#page-22-3)

### **E**

e-mail messages how interpreted, [1-39](#page-46-1) listening to e-mail, [1-39](#page-46-1) printing, [1-14](#page-21-3) rules for creating, [1-41](#page-48-1) sending, [1-16](#page-23-2)

#### **INTUITY Multimedia Messaging User's Guide 585-310-748 ISSUE 385-310-748**

January 2001

#### Index

Page IN-2

sending to a computer, [1-15](#page-22-3) enhanced lists, [1-17](#page-24-0) [erase command](#page-13-8) *see delete command* exit command, [1-6](#page-13-11)

#### **F**

fax messages attaching to voice messages, [1-17](#page-24-1) fax print prefix, [1-15](#page-22-3) printing, [1-14](#page-21-3) recording, [1-16](#page-23-3) sending, [1-16](#page-23-3) sending by forwarding, [1-19](#page-26-2) sending to a computer, [1-15](#page-22-3) sending without voice, [1-18](#page-25-2) fax print prefix definition, [1-15](#page-22-3) fax tones, [1-13](#page-20-3) forwarding fax messages, [1-19](#page-26-2)

## **G**

getting messages scanning messages, [1-37](#page-44-2) [group list](#page-24-2) *see mailing list* guest password, [1-43](#page-50-3)

### **H**

help, [1-5](#page-12-5), [1-6](#page-13-12) [hold message in category command](#page-13-13), [1-12](#page-19-1)

### **I**

incoming calls with fax tone, [1-13](#page-20-3) increase speed command, [1-6](#page-13-14) increase volume command, [1-6](#page-13-15) instructions on system use, [1-5](#page-12-6)

### **J**

[jump ahead command](#page-13-16) *see skip forward command* [jump back command](#page-13-17) *see skip backward command*

### **K**

[keep message in category](#page-13-13) *see hold message in category command*

### **L**

leaving messages, [1-22](#page-29-2) with guest password, [1-43](#page-50-3) [list](#page-24-3) *see mailing list* listening to e-mail, [1-39](#page-46-1)

#### **INTUITY Multimedia Messaging User's Guide 585-310-748 ISSUE 385-310-748**

January 2001

#### Index

listening to message louder command, [1-6](#page-13-15) skip to previous component command, [1-6](#page-13-18) skip backward command, [1-6](#page-13-17) skip forward command, [1-6](#page-13-16) skip to next component command, [1-6](#page-13-19) slow down command, [1-6](#page-13-6) softer command, [1-6](#page-13-7) speed up command, [1-6](#page-13-14) logging in, [1-4](#page-11-1) again, [1-6](#page-13-20) look up number/name, [1-6,](#page-13-21) [1-37](#page-44-3) [louder command](#page-13-15) *see increase volume command* [Lucent INTUITY.](#page-7-0) *see INTUITY*

### **M**

mailbox access, [1-4](#page-11-2) definition, [1-3](#page-10-1) types of messages, [1-3](#page-10-2) mailing list creating, [1-25](#page-32-2) sending to, [1-17](#page-24-2) mailing list command, [1-6](#page-13-3) [mailing messages](#page-23-4) *see sending messages* [mailing voice/fax messages](#page-23-3) *see sending messages* main menu access, [1-6](#page-13-22) definition, [1-5](#page-12-7) options, [1-5](#page-12-8) return to,  $1-6$ return to command, [1-5](#page-12-9) [making mailing lists](#page-32-2) *see creating mailing lists* Message Manager, [1-2](#page-9-0) messages addressing, [1-17](#page-24-0) changing a message you sent, [1-33](#page-40-2) deleting, [1-12](#page-19-1) downloading *[see sending fax/e-mail messages to a computer](#page-20-3)*, [1-15](#page-22-3) fax tone calls, 1-13 forwarding fax messages, [1-19](#page-26-2) holding message in category, [1-12](#page-19-1) leaving messages options, [1-22](#page-29-2) leaving with guest password, [1-43](#page-50-3) recording, overview, [1-16](#page-23-4) [rules of e-mail messages](#page-48-1) scanning automatically, [1-37](#page-44-2) sending fax-only messages, [1-18](#page-25-2) sending, overview, [1-16](#page-23-4) skip to next category, [1-12](#page-19-1) skipping to next message, [1-12](#page-19-1) undeleting, [1-12](#page-19-1)

Page IN-3

## January 2001

#### Index

Page IN-4

### **N**

names [personal directory](#page-41-2) names directory, [1-6,](#page-13-23) [1-37](#page-44-3) number directory, [1-6](#page-13-24)

### **O**

operator, transfer to, [1-6](#page-13-25)

#### **P**

personal directory creating, [1-34](#page-41-2) play messages [faster](#page-13-14) *see increase speed command* [jump ahead](#page-13-16)*see skip forward command* [jump back](#page-13-17)*see skip backward command* [louder](#page-13-15) *see increase volume command* [slower](#page-13-6) *see decrease speed command* [softer](#page-13-7) *see decrease volume command* prefix fax print, [1-15](#page-22-3) printing print all messages, [1-37](#page-44-2) printing faxes/e-mail, [1-14](#page-21-3) printing to attached fax machine, [1-14](#page-21-2) default fax machine, [1-14](#page-21-2) fax machine you specify, [1-14](#page-21-2)

### **R**

prompts, [1-5](#page-12-3)

[reaccess system](#page-13-20) *see relogin* recording voice/fax messages, [1-16](#page-23-3) relogin command, [1-6](#page-13-20) [remove command](#page-13-8) *see delete command* resending a message, [1-33](#page-40-2) [restore command](#page-13-9) *see undelete command* return to main menu, [1-5](#page-12-10), [1-6](#page-13-26)

### **S**

[save message in category](#page-13-13) *see hold command* scanning messages quickly, [1-37](#page-44-2) sending a fax message, [1-17](#page-24-1) sending fax/e-mail messages to a computer, [1-15](#page-22-4) sending messages, [1-16](#page-23-3) attaching a fax,  $1-\overline{17}$ fax-only messages, [1-18](#page-25-2) forwarding a fax with voice, [1-19](#page-26-2) overview, [1-16](#page-23-4) to a mailing list, [1-17](#page-24-2) to e-mail users, [1-17](#page-24-2)

#### **INTUITY Multimedia Messaging User's Guide 585-310-748** Issue 3

January 2001

#### Index

Page IN-5

to enhanced lists, [1-17](#page-24-0) skip to next component command, [1-6](#page-13-19) to next message, [1-12](#page-19-1) to previous component command, [1-6](#page-13-18) to previous message, [1-12](#page-19-2) skip backward command, [1-6](#page-13-17) skip forward command, [1-6](#page-13-16) skipping voice prompts, [1-5](#page-12-11) [slow down command](#page-13-6) *see decrease speed command* [softer command](#page-13-7) *see decrease volume command* [speed up command](#page-13-14) *see increase speed command* spoken e-mail, [1-39](#page-46-1) system access, [1-4](#page-11-3) system help, [1-5](#page-12-12)

### **T**

[text messages](#page-48-1) *see e-mail messages* transfer out of system command, [1-6](#page-13-4) transfer to operator command, [1-6](#page-13-25) transferring faxes to your mailbox, [1-13](#page-20-3)

### **U**

undelete command, [1-6](#page-13-9) undeleting messages, [1-12](#page-19-1) [users' list](#page-44-3) *see directory assistance*

## **V**

voice messages recording, [1-16](#page-23-3) sending, [1-16](#page-23-3) voice prompt dialing through, [1-5](#page-12-11) voice prompts, [1-5](#page-12-3)

## **W**

wait command, [1-6](#page-13-27)

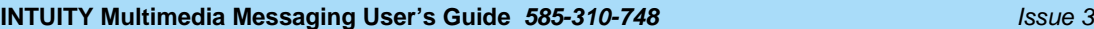

Index

Page IN-6